# Alibaba Cloud Elastic IP Address

# **API Reference**

**Issue: 20190802**

MORE THAN JUST CLOUD | C- Alibaba Cloud

# <span id="page-1-0"></span>Legal disclaimer

**Alibaba Cloud reminds you to carefully read and fully understand the terms and conditions of this legal disclaimer before you read or use this document. If you have read or used this document, it shall be deemed as your total acceptance of this legal disclaimer.**

- **1. You shall download and obtain this document from the Alibaba Cloud website or other Alibaba Cloud-authorized channels, and use this document for your own legal business activities only. The content of this document is considered confidential information of Alibaba Cloud. You shall strictly abide by the confidentiality obligations. No part of this document shall be disclosed or provided to any third party for use without the prior written consent of Alibaba Cloud.**
- **2. No part of this document shall be excerpted, translated, reproduced, transmitted, or disseminated by any organization, company, or individual in any form or by any means without the prior written consent of Alibaba Cloud.**
- **3. The content of this document may be changed due to product version upgrades , adjustments, or other reasons. Alibaba Cloud reserves the right to modify the content of this document without notice and the updated versions of this document will be occasionally released through Alibaba Cloud-authorized channels. You shall pay attention to the version changes of this document as they occur and download and obtain the most up-to-date version of this document from Alibaba Cloud-authorized channels.**
- **4. This document serves only as a reference guide for your use of Alibaba Cloud products and services. Alibaba Cloud provides the document in the context that Alibaba Cloud products and services are provided on an "as is", "with all faults " and "as available" basis. Alibaba Cloud makes every effort to provide relevant operational guidance based on existing technologies. However, Alibaba Cloud hereby makes a clear statement that it in no way guarantees the accuracy, integrity , applicability, and reliability of the content of this document, either explicitly or implicitly. Alibaba Cloud shall not bear any liability for any errors or financial losses incurred by any organizations, companies, or individuals arising from their download, use, or trust in this document. Alibaba Cloud shall not, under any circumstances, bear responsibility for any indirect, consequential, exemplary, incidental, special, or punitive damages, including lost profits arising from the use**

**or trust in this document, even if Alibaba Cloud has been notified of the possibility of such a loss.**

- **5. By law, all the content of the Alibaba Cloud website, including but not limited to works, products, images, archives, information, materials, website architecture, website graphic layout, and webpage design, are intellectual property of Alibaba Cloud and/or its affiliates. This intellectual property includes, but is not limited to, trademark rights, patent rights, copyrights, and trade secrets. No part of the Alibaba Cloud website, product programs, or content shall be used, modified , reproduced, publicly transmitted, changed, disseminated, distributed, or published without the prior written consent of Alibaba Cloud and/or its affiliates . The names owned by Alibaba Cloud shall not be used, published, or reproduced for marketing, advertising, promotion, or other purposes without the prior written consent of Alibaba Cloud. The names owned by Alibaba Cloud include, but are not limited to, "Alibaba Cloud", "Aliyun", "HiChina", and other brands of Alibaba Cloud and/or its affiliates, which appear separately or in combination, as well as the auxiliary signs and patterns of the preceding brands, or anything similar to the company names, trade names, trademarks, product or service names, domain names, patterns, logos, marks, signs, or special descriptions that third parties identify as Alibaba Cloud and/or its affiliates).**
- **6. Please contact Alibaba Cloud directly if you discover any errors in this document.**

# <span id="page-4-0"></span>Generic conventions

### Table -1: Style conventions

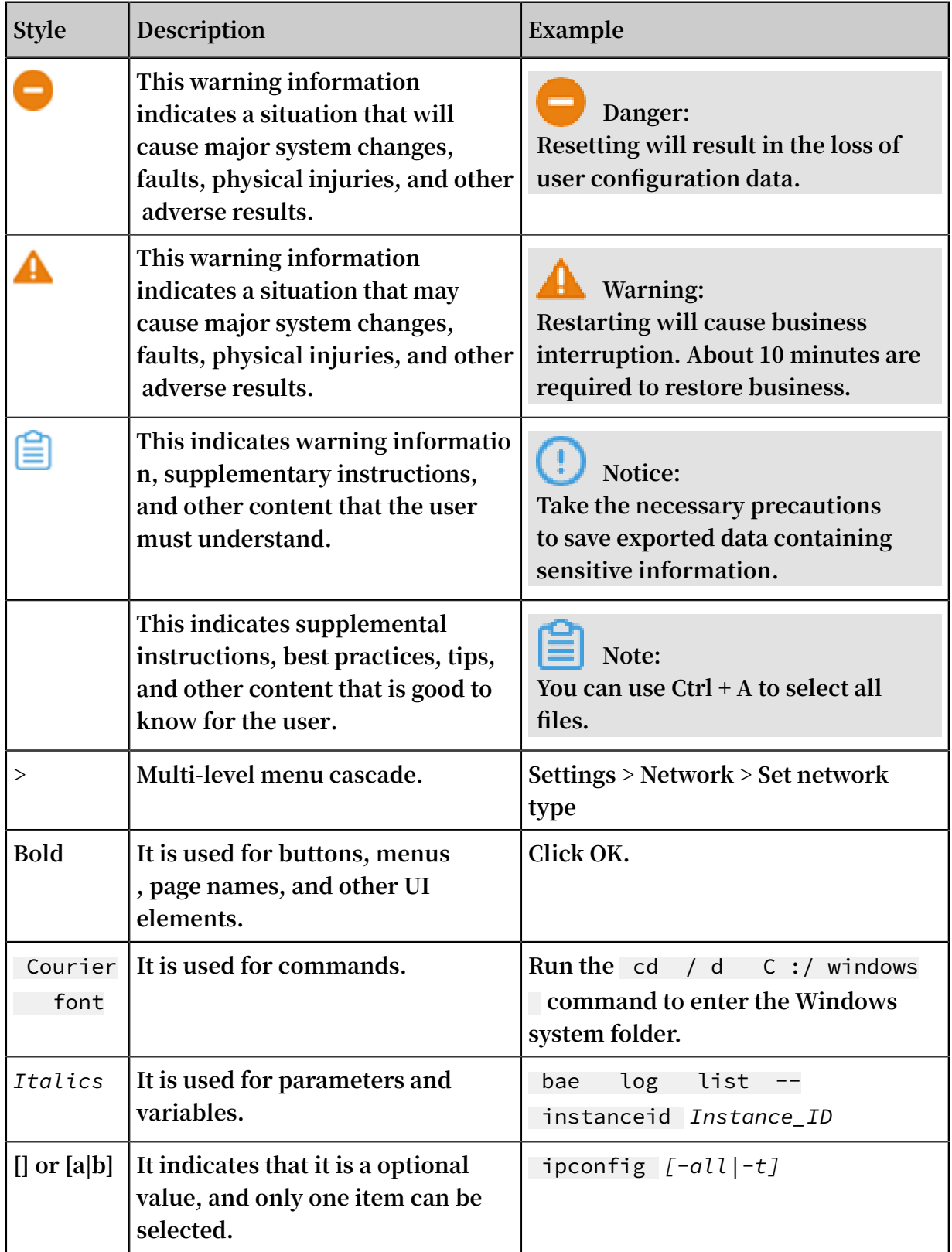

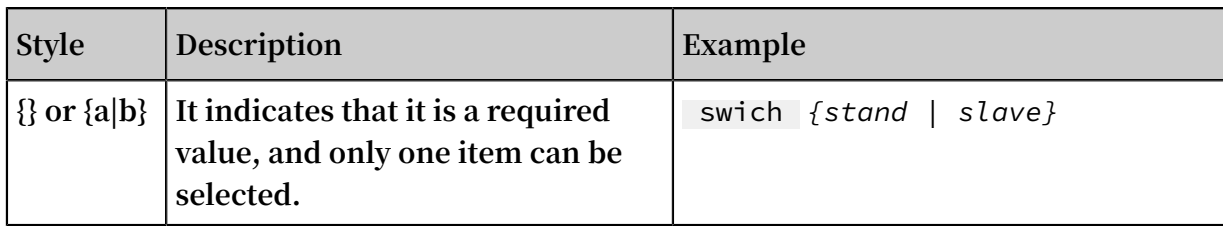

# Contents

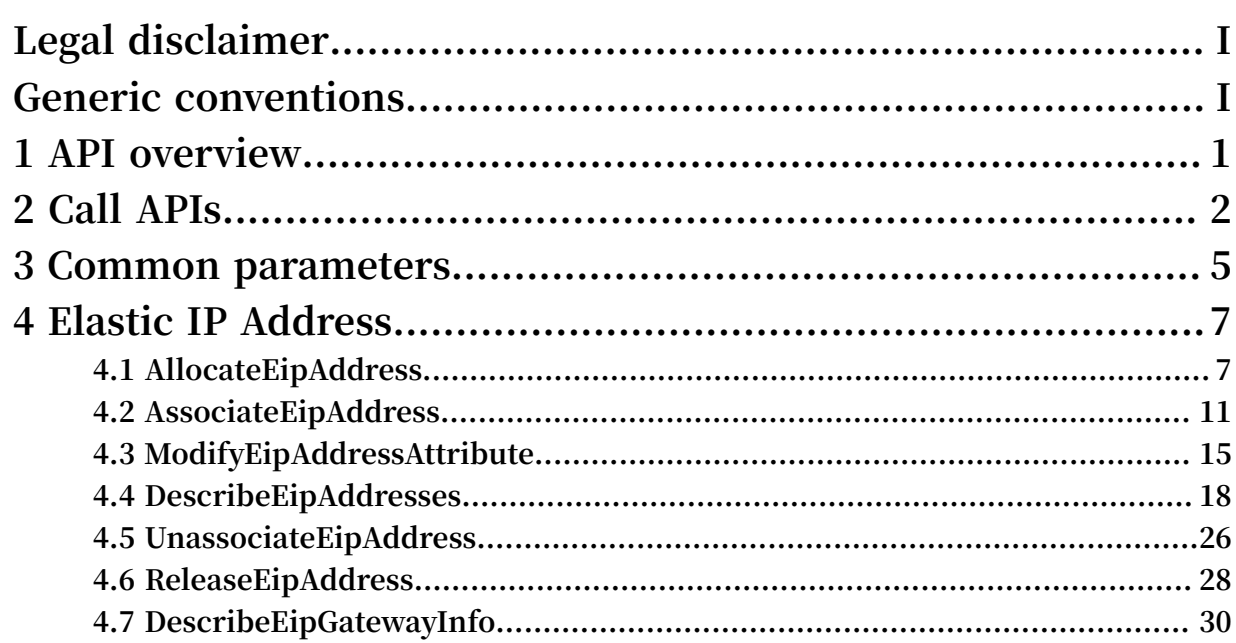

# <span id="page-8-0"></span>1 API overview

**The following are available Elastic IP Address (EIP) APIs. The endpoint of EIP is** vpc

. aliyuncs . com **. For more information on how to use EIP APIs, see the VPC API documentation.**

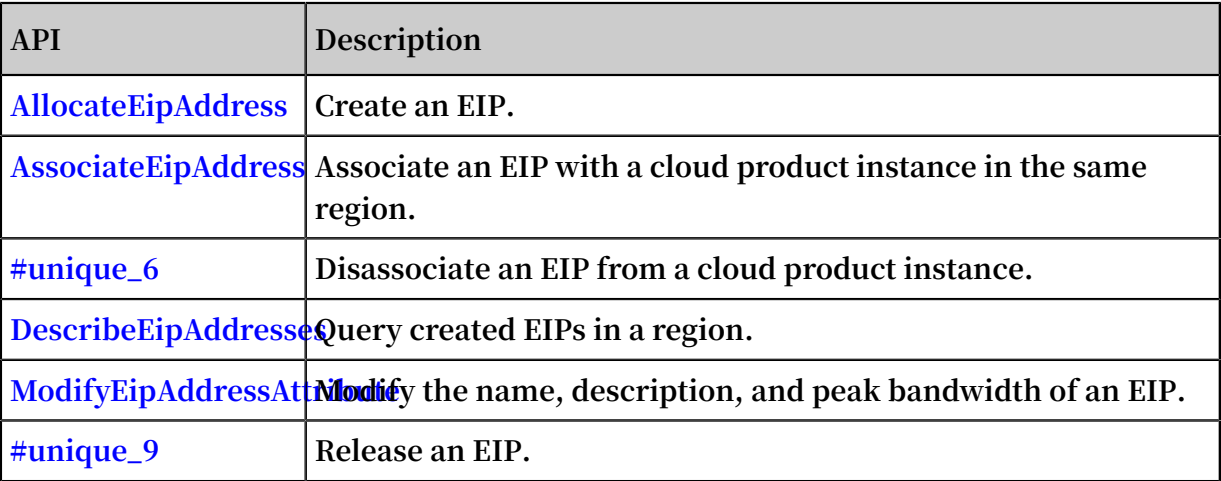

# <span id="page-9-0"></span>2 Call APIs

**Elastic IP Address (EIP) and VPC use the same service address (endpoint). When you call an EIP API, an HTTP GET request is sent to the API service address of EIP, and the system responds according to the parameters set in the request. Both the request and the response are UTF-8-encoded.**

### Request syntax

**EIP APIs use RPC style. You can call EIP APIs by sending HTTP GET requests.**

**The request syntax is as follows:**

http :// Endpoint /? Action = xx & Parameters

**where:**

- **•** Endpoint **: The endpoint of EIP APIs is** vpc . aliyuncs . com **.**
- **•** Action **: the name of the action. For example, if you need to create an EIP, the action is** AllocateEipAddress**.**
- **•** Version **: the version of the API. The version of EIP APIs is** 2016 04 28 **.**
- **•** Parameters **: the request parameters. Separate multiple parameters by using ampersands (&).**

**Request parameters include common parameters and API-specific parameters. Common parameters include API version and identity authentication information among other parameters. For more information, see Common parameters.**

**The following is an example of calling AllocateEipAddress to create an EIP:**

```
Note:
```
**The following code has been edited to ease readability.**

```
https :// vpc . aliyuncs . com /? Action = AllocateEi pAddress
& Format = xml& Version = 2016 - 04 - 28
& Signature = xxxx % xxxx % 3D
& SignatureM ethod = HMAC - SHA1
& SignatureN once = 1521552885 2396
& SignatureV ersion = 1 . 0
& AccessKeyI d = key - test
& Timestamp = 2012 - 06 - 01T12 : 00 : 00Z
```
…

### API authorization

**To maintain account security, we recommend that you use the Access Keys (AKs) of RAM users to call APIs. Before you call APIs using the AKs of RAM users, you need to grant permissions to the RAM users by attaching corresponding policies to them.**

**For a list of EIP resources and interfaces that can be authorized, see RAM authentication.**

### API signature

**Authentication is required by the EIP service for each API call, which is provided by the inclusion of signature information in the request.**

**EIP uses an AccessKeyID and AccessKeySecret pair (that is, an AK) and symmetric encryption to authenticate the identity of the request sender. AKs are certificates that Alibaba Cloud issues to Alibaba Cloud accounts and RAM users for authentica tion. It is similar to a logon password. The AccessKeyID is used to identify the visitor 's identity. The AccessKeySecret is the key used to encrypt the signature string. The server uses the AccessKeySecret to decrypt the signature string. The AccessKeySecret must be kept confidential.**

**For an RPC API, you must add the signature to the API request in the following format :**

```
https://endpoint/?SignatureVersion= 1 . 0 &SignatureMethod= HMAC - SHA1
&Signature= XXXX % 3D & SignatureN once = 3ee8c1b8 - 83d3 - 44af -
a94f - 4e0axxxxxx xx
```
**Take the API call of** AllocateEipAddress **as an example. If your AccessKeyID is** testid **, and your AccessKeySecret is** testsecret **, then, the URL in the signature is as follows:**

```
http :// vpc . aliyuncs . com /? Action = AllocateEi pAddress
& Timestamp = 2016 - 05 - 23T12 : 46 : 24Z
& Format = XML
& AccessKeyI d = testid
& SignatureM ethod = HMAC - SHA1
& SignatureN once = 3ee8c1b8 - 83d3 - 44af - a94f - 4e0axxxxxx xx
& Version = 2014 - 05 - 26
& SignatureV ersion = 1 . 0
```
**To generate the signature, follow these steps:**

**.**

**1. Create the string to be signed by using the request parameter.**

GET &% 2F & AccessKeyI d % 3Dtestid & Action % 3DAllocate EipAddress & Format % 3DXML & SignatureM ethod % 3DHMAC - SHA1 & SignatureN once % 3D3ee8c1b8 - 83d3 - 44af - a94f - 4e0axxxxxx xx & SignatureV ersion % 3D1 . 0 & TimeStamp % 3D2016 - 02 - 23T12 % 253A46 % 253A24Z & Version % 3D2014 - 05 - 15

**2. Calculate the HMAC value of the string.**

**Add an ampersand (&) after the AccessKeySecret to add the key of the HMAC value. In this example, the key is** testsecret &**.**

CT9X0VtwR8 6fNWS \*\*\*\*\*\*\*\* juE =

**3. Add the signature to the request parameter.**

```
http :// vpc . aliyuncs . com /? Action = AllocateEi pAddress
& Timestamp = 2016 - 05 - 23T12 : 46 : 24Z
& Format = XML& AccessKeyI d = testid
& SignatureM ethod = HMAC - SHA1
& SignatureN once = 3ee8c1b8 - 83d3 - 44af - a94f - 4e0axxxxxx xx
& Version = 2014 - 05 - 26
& SignatureV ersion = 1 . 0
& Signature = XXXX % 3D
```
# <span id="page-12-0"></span>3 Common parameters

### Common request parameters

**The following table describes common request parameters used in most Alibaba Cloud APIs.**

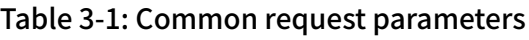

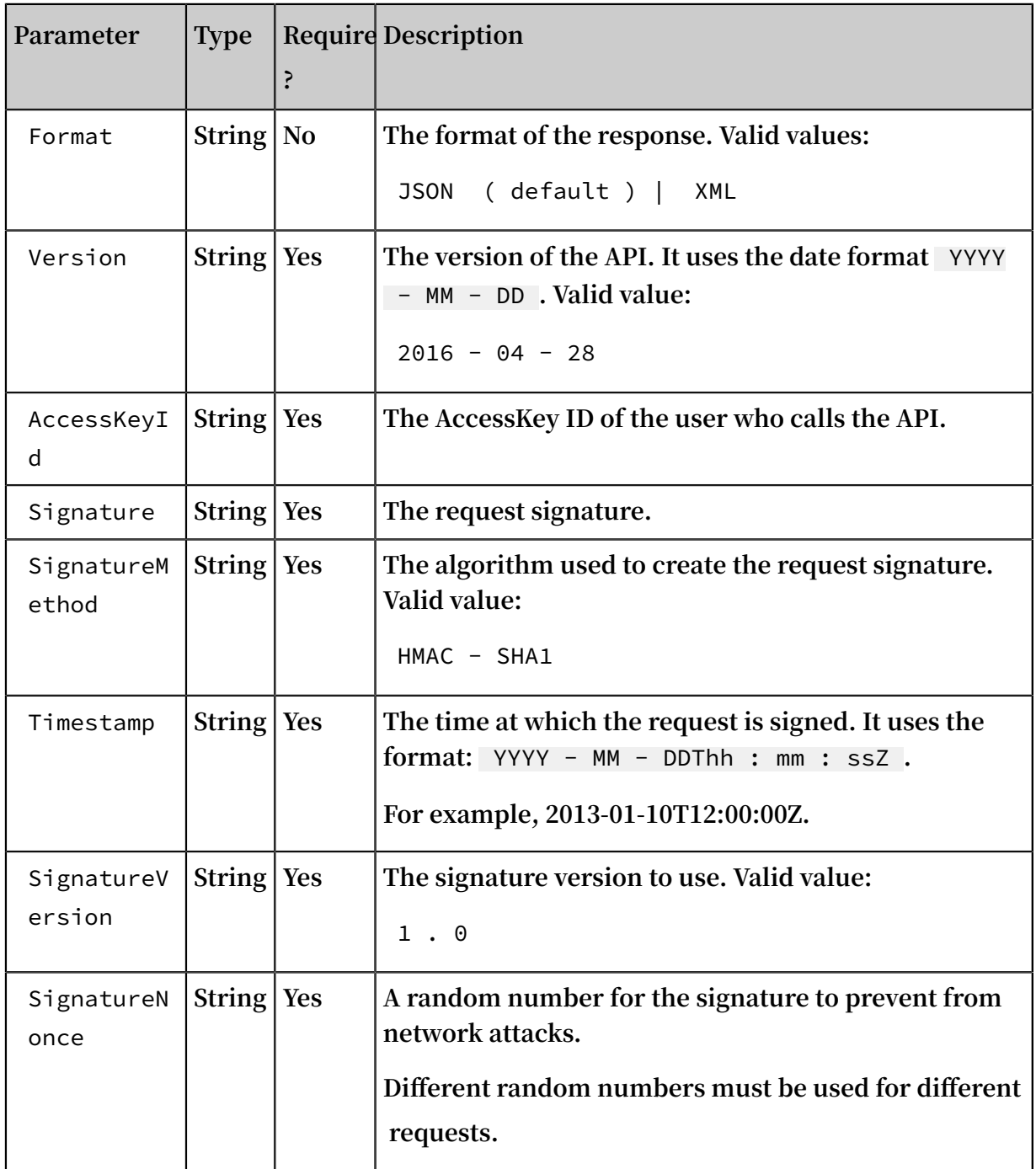

### Common response parameters

**Alibaba Cloud API responses all use a unified format. A status code of the format 2xx indicates a successful call, and a status code of the 4xx or 5xx format indicates a failed call. For successful calls, returned data can be in a XML or JSON format. You can specify the format of the returned data when sending a request. The default format is XML.**

**A** RequestId **is returned no matter if it is successful or not.**

**• XML format**

```
\langle ? \text{ xml} \text{ version} = " 1 \cdot 0" \text{ encoding} = " utf - 8" ? \rangle\leq \leq - The root node of the result \rightarrow < Action + Response >
                  returned result -->
          < RequestId > 4C467B38 - 3910 - 447D - 87BC - AC049166F2 16
</ RequestId >
                  returned result -->
     </ Action + Response >
```
**• JSON format**

```
{
    " RequestId ":" 4C467B38 - 3910 - 447D - 87BC - AC049166F2 16
",
   /* The returned result */ }
```
# <span id="page-14-0"></span>4 Elastic IP Address

### <span id="page-14-1"></span>4.1 AllocateEipAddress

**Creates an Elastic IP Address (EIP).**

### Issues to note

**Before you call this API, make sure that you have known the billing methods and prices of EIPs. For more information, see Billing [method.](~~122035~~)**

**After you call this API, an EIP in the Available state is allocated in the specified region. EIP supports ICMP, TCP, and UDP protocols, but does not support the IGMP and SCTP protocols.**

### Debug

**Use OpenAPI Explorer to perform debug [operations](https://api.aliyun.com/#product=Vpc&api=AllocateEipAddress&type=RPC&version=2016-04-28) and generate SDK code examples.**

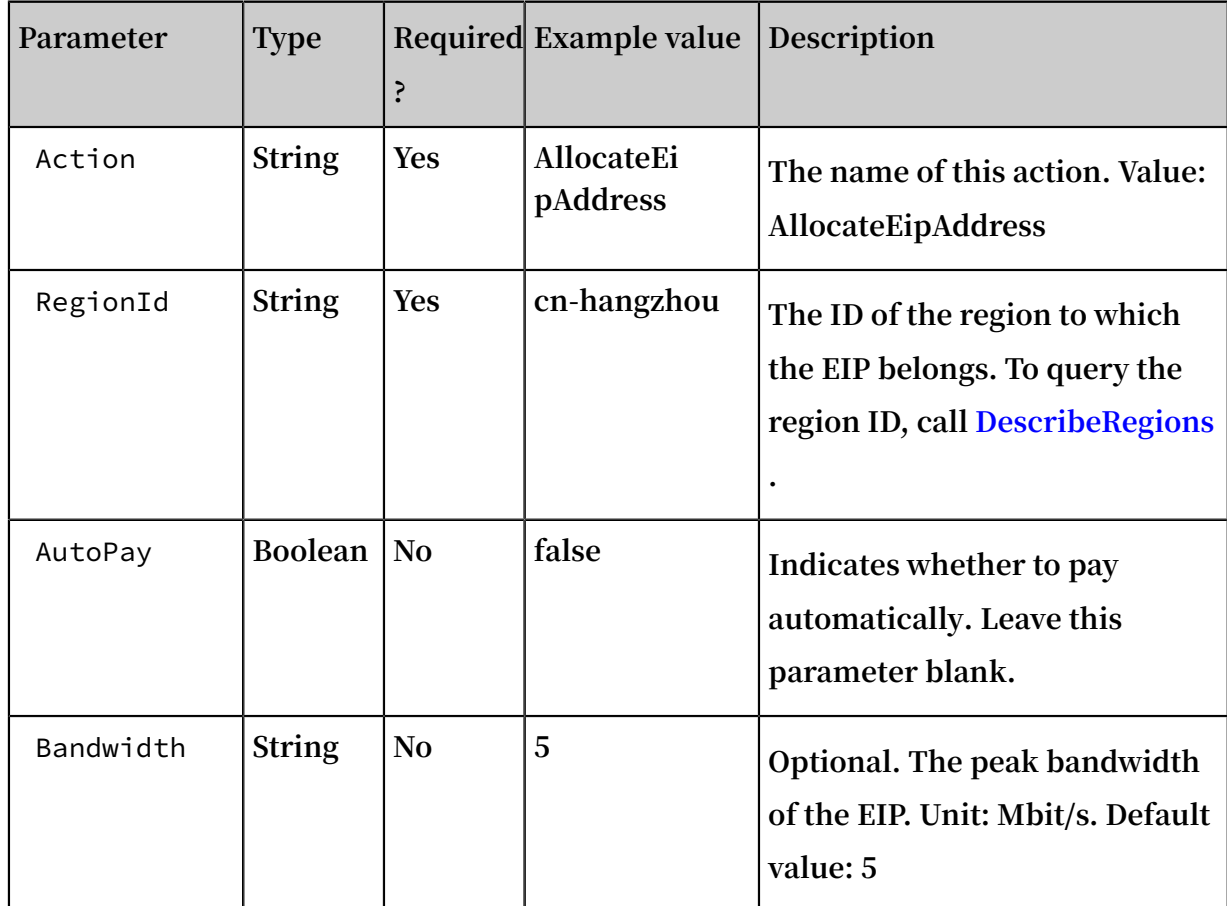

Request parameters

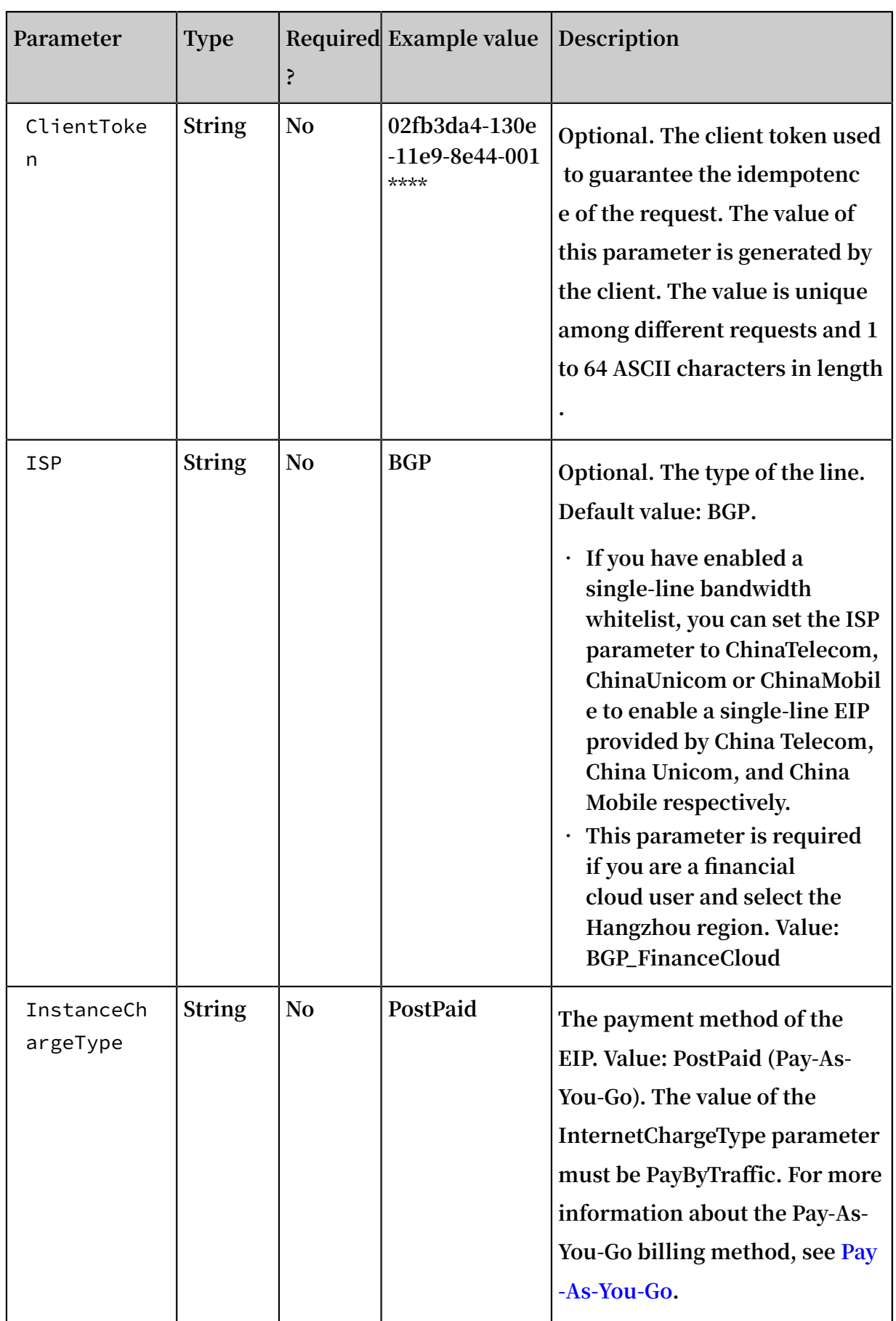

ı

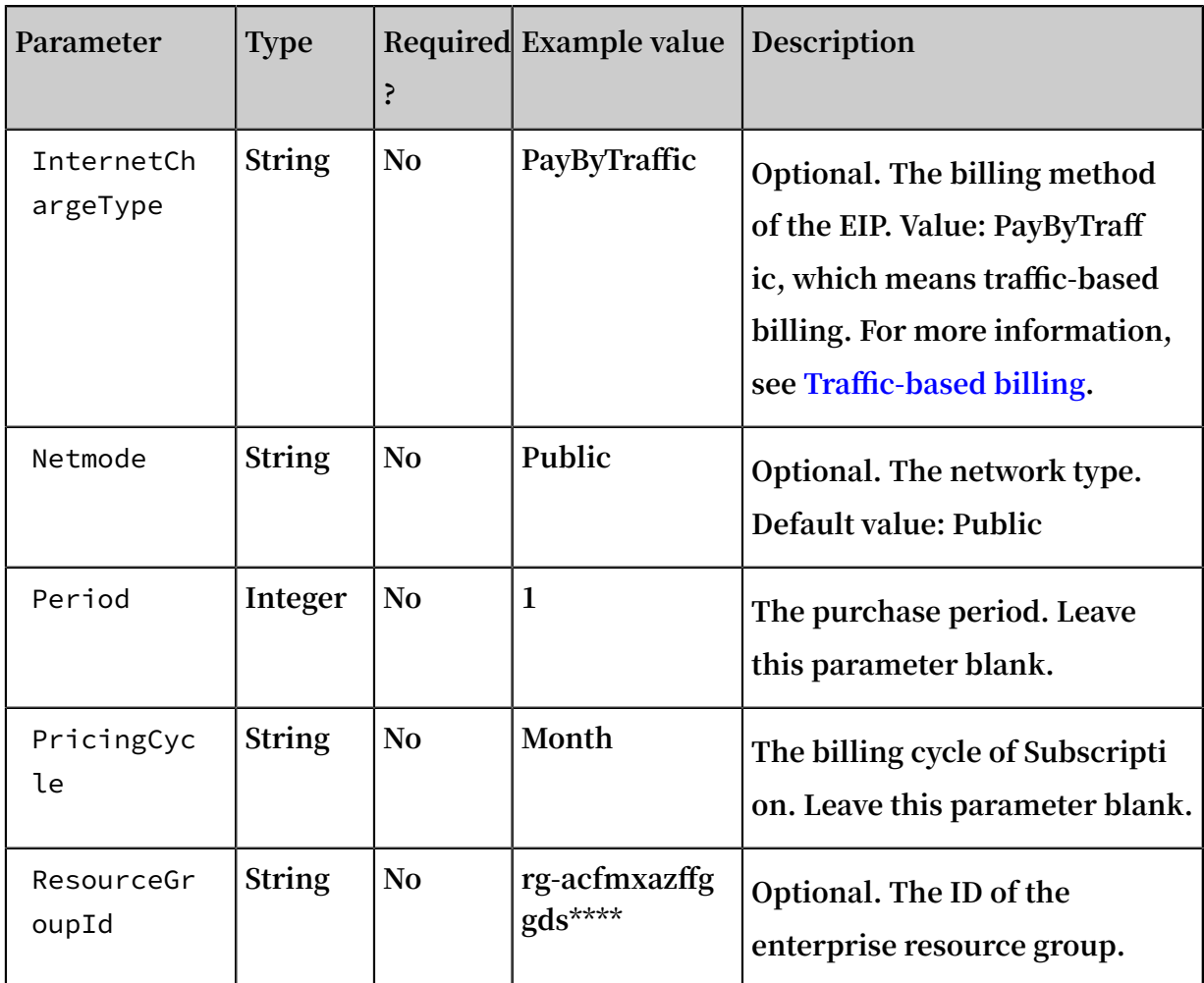

### Response parameters

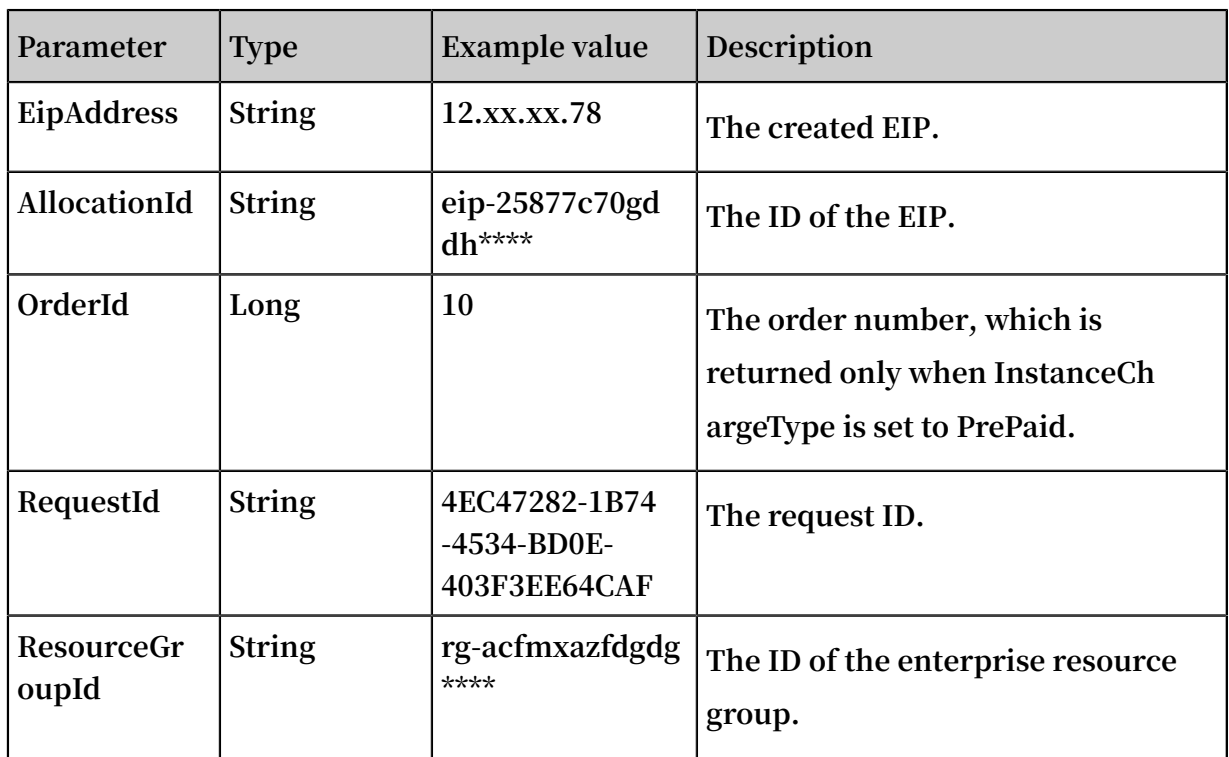

### Examples

### **Request example**

```
http ( s )://[ Endpoint ]/? Action = AllocateEi pAddress
& RegionId = cn - hangzhou&< CommonPara meters >
```
#### **Response examples**

#### XML **format**

```
< AllocateEi pAddressRe sponse >
 < Allocation Id > eip - 25877c70gf dkh ****</ Allocation Id >
 < EipAddress > 123 . xx . xx . 206 </ EipAddress >
 < RequestId > B6B9F518 - 60F8 - 4D81 - 9242 - 1207B35675 4D </
RequestId >
</ AllocateEi pAddressRe sponse >
```
JSON **format**

```
{
 " RequestId ":" B6B9F518 - 60F8 - 4D81 - 9242 - 1207B35675 4D ",
 " EipAddress ":" 123 . xx . xx . 206 ",
 " Allocation Id ":" eip - 25877c70gf dkh ****"
}
```
#### Errors

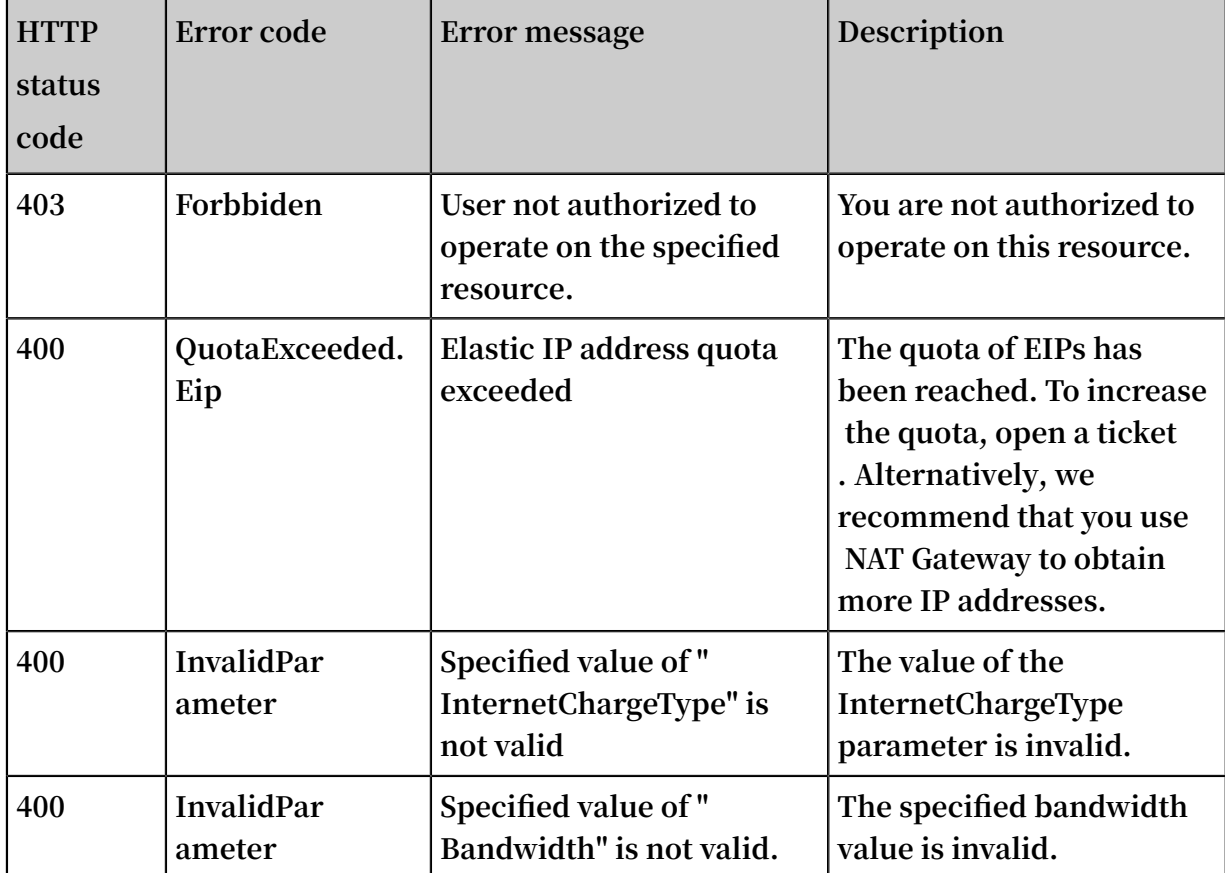

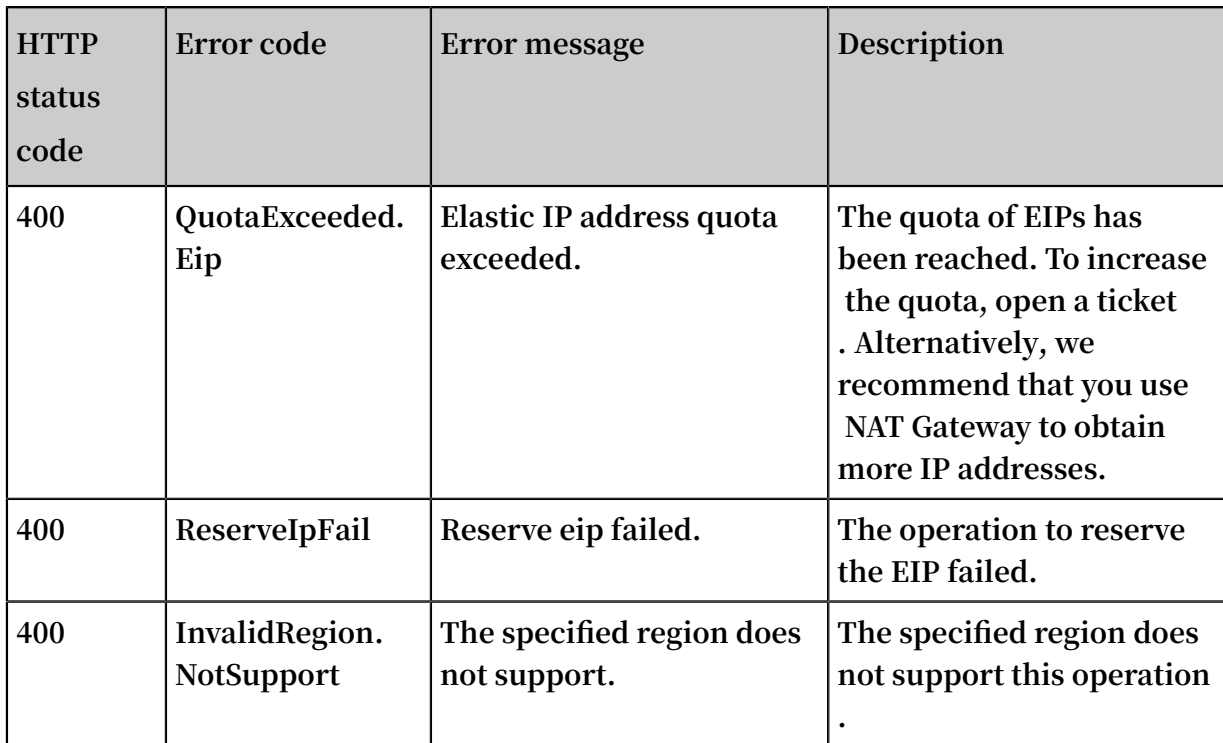

**For a list of error codes, visit the API Error [Center.](https://error-center.alibabacloud.com/status/product/Vpc)**

### <span id="page-18-0"></span>4.2 AssociateEipAddress

**Associates an EIP with a cloud product instance in the same region.**

**Note the following when you call this action:**

- **• You can associate an EIP with a VPC ECS instance, a VPC SLB instance, or a NAT Gateway in the same region.**
- **• To associate an EIP with a NAT Gateway, make sure that there was no NAT bandwidth package under your account before January 26, 2018. Otherwise open a ticket to associate the EIP with the NAT Gateway.**

### Debug

**By using API [Explorer](https://api.aliyun.com/#product=Vpc&api=AssociateEipAddress), you can easily debug APIs, automatically generate SDK code examples, and quickly search for APIs.**

### Request parameters

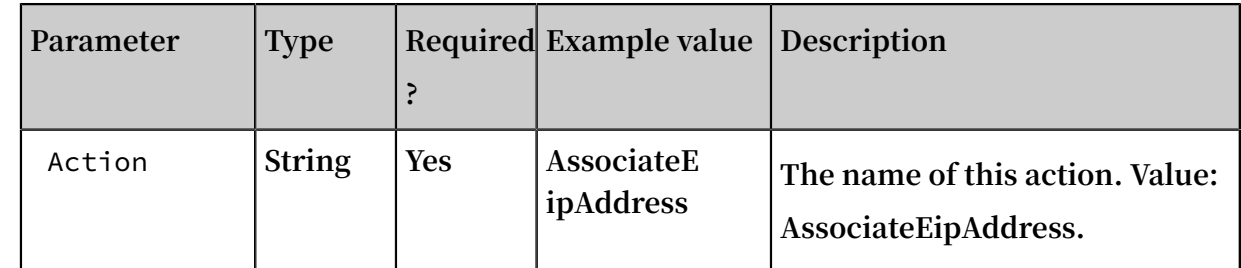

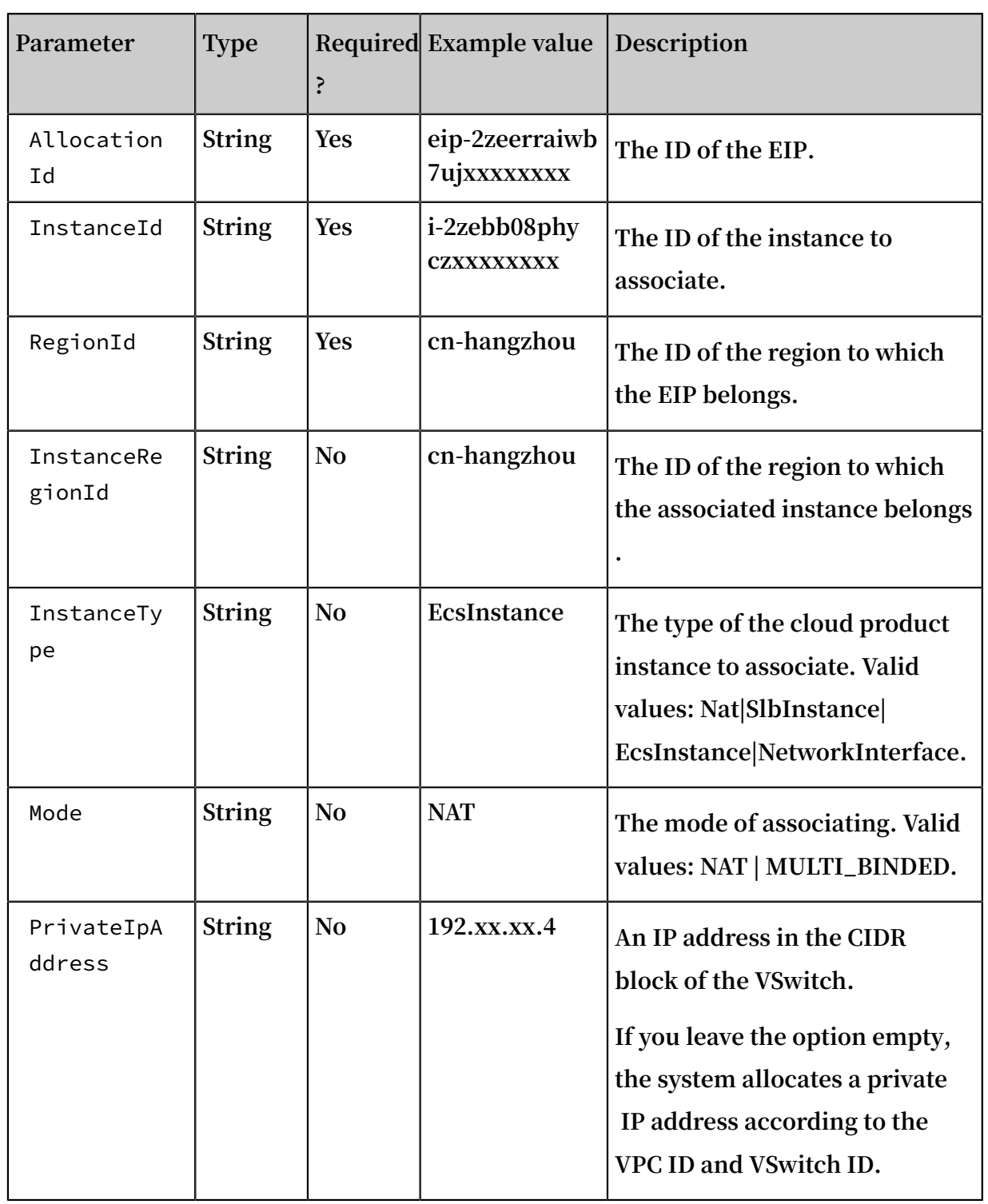

### Response parameters

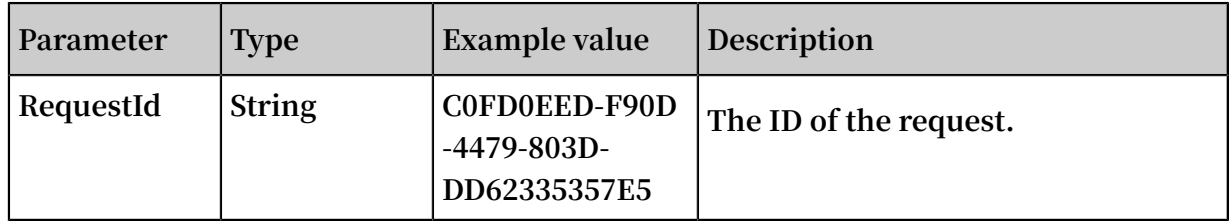

### Examples

### **Request example**

```
http ( s ):// vpc . aliyuncs . com /? Action = AssociateE
 ipAddress
& Allocation Id = eip - 2zeerraiwb 7ujxxxxxxx x& InstanceId = i - 2zebb08phy czxxxxxx&< CommonPara meters >
```
### **Response example**

XML **format**

```
< AssociateE ipAddressR esponse >
 < RequestId > 0ED8D006 - F706 - 4D23 - 88ED - E11ED28DCA C0 </
RequestId >
</ AssociateE ipAddressR esponse >
```
JSON **format**

```
{
 " RequestId ":" 0ED8D006 - F706 - 4D23 - 88ED - E11ED28DCA C0 "
}
```
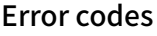

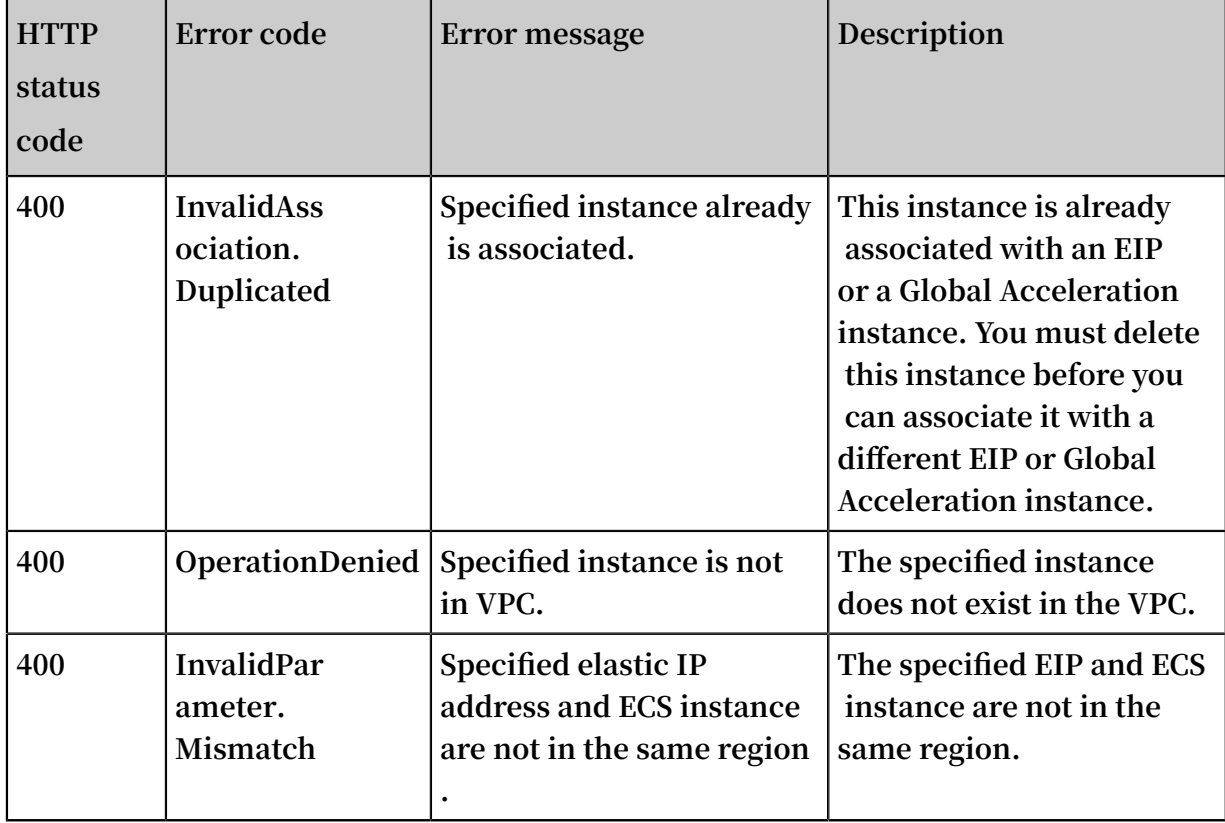

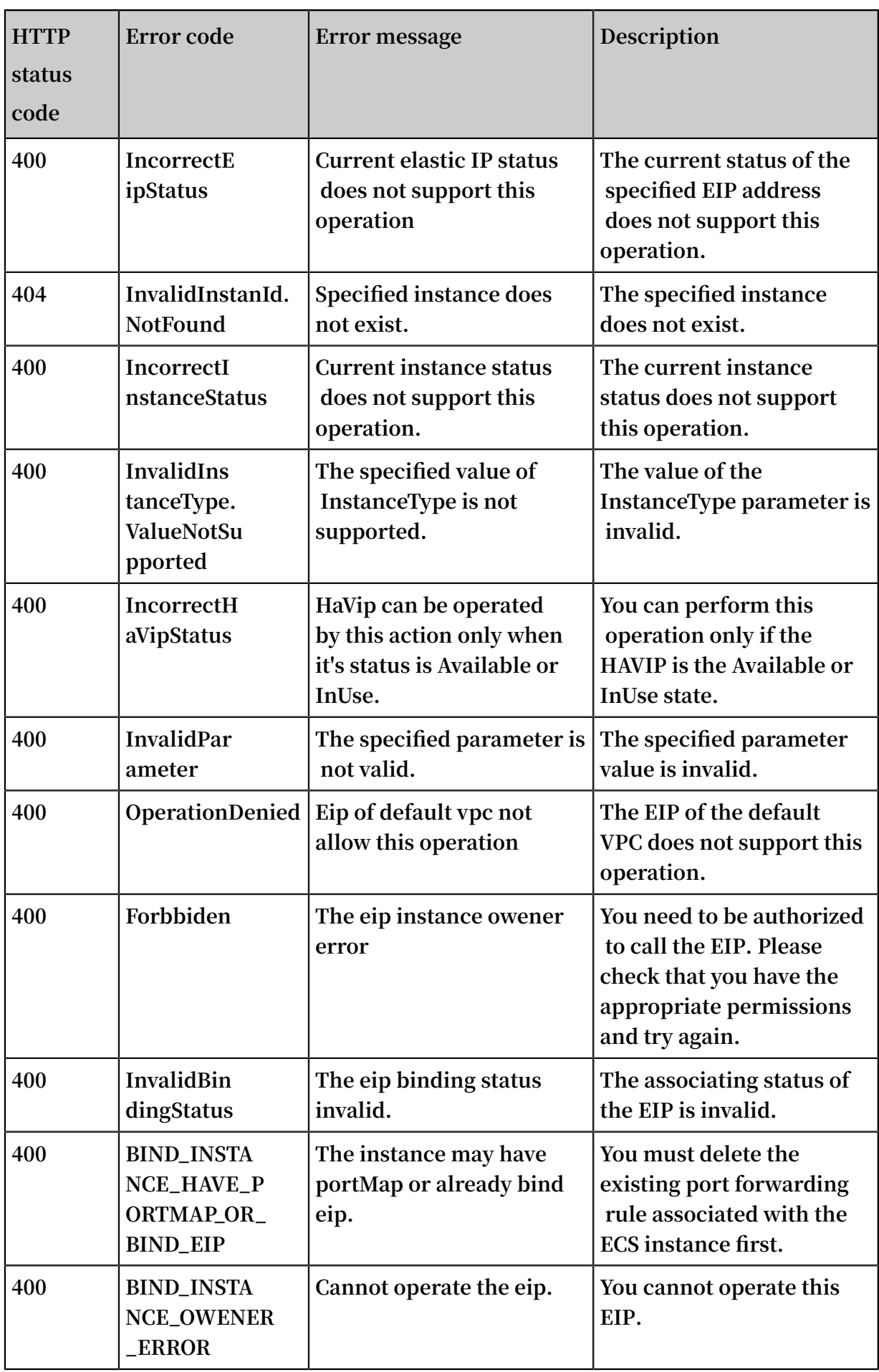

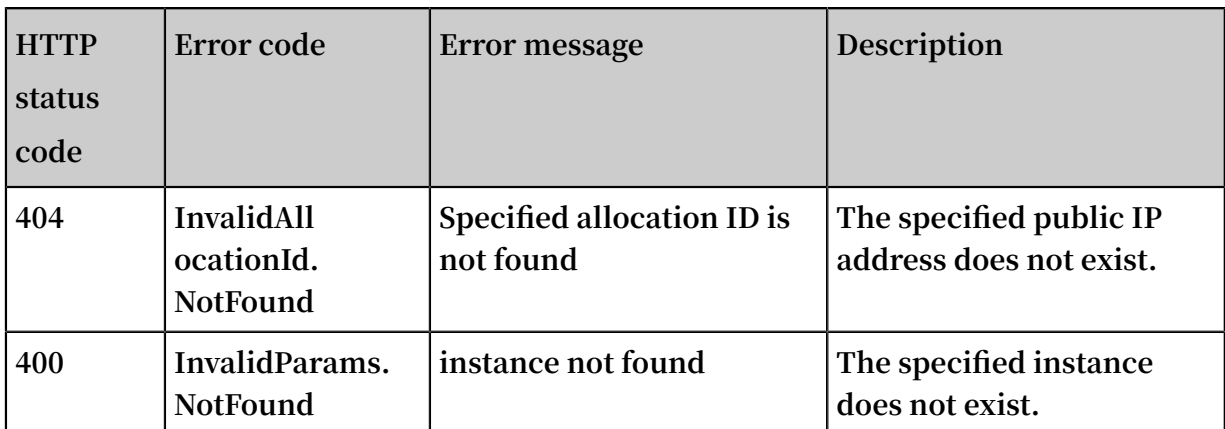

**See [common](https://error-center.aliyun.com/status/product/Vpc) error codes**

### <span id="page-22-0"></span>4.3 ModifyEipAddressAttribute

**Modifies the name, description, and peak bandwidth of an EIP.**

### Debug

**By using API [Explorer](https://api.aliyun.com/#product=Vpc&api=ModifyEipAddressAttribute), you can easily debug APIs, automatically generate SDK example codes, and quickly search for APIs.**

Request parameters

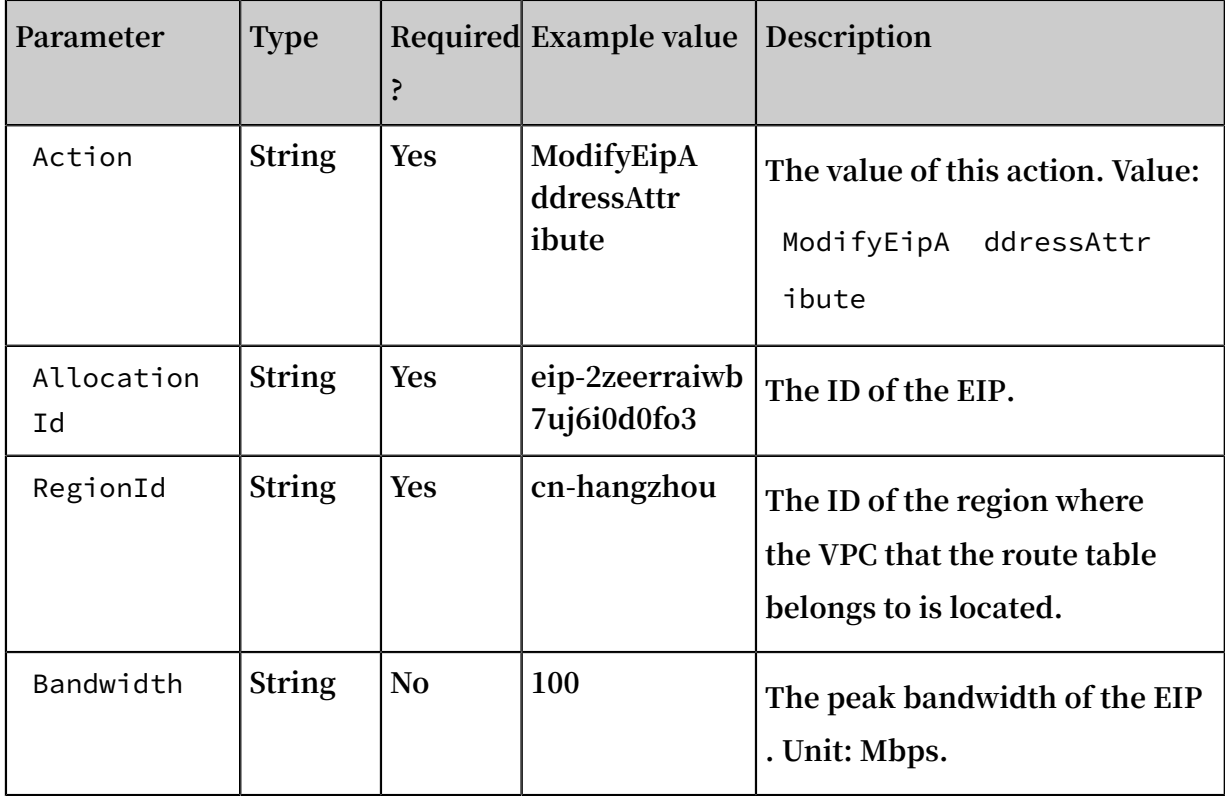

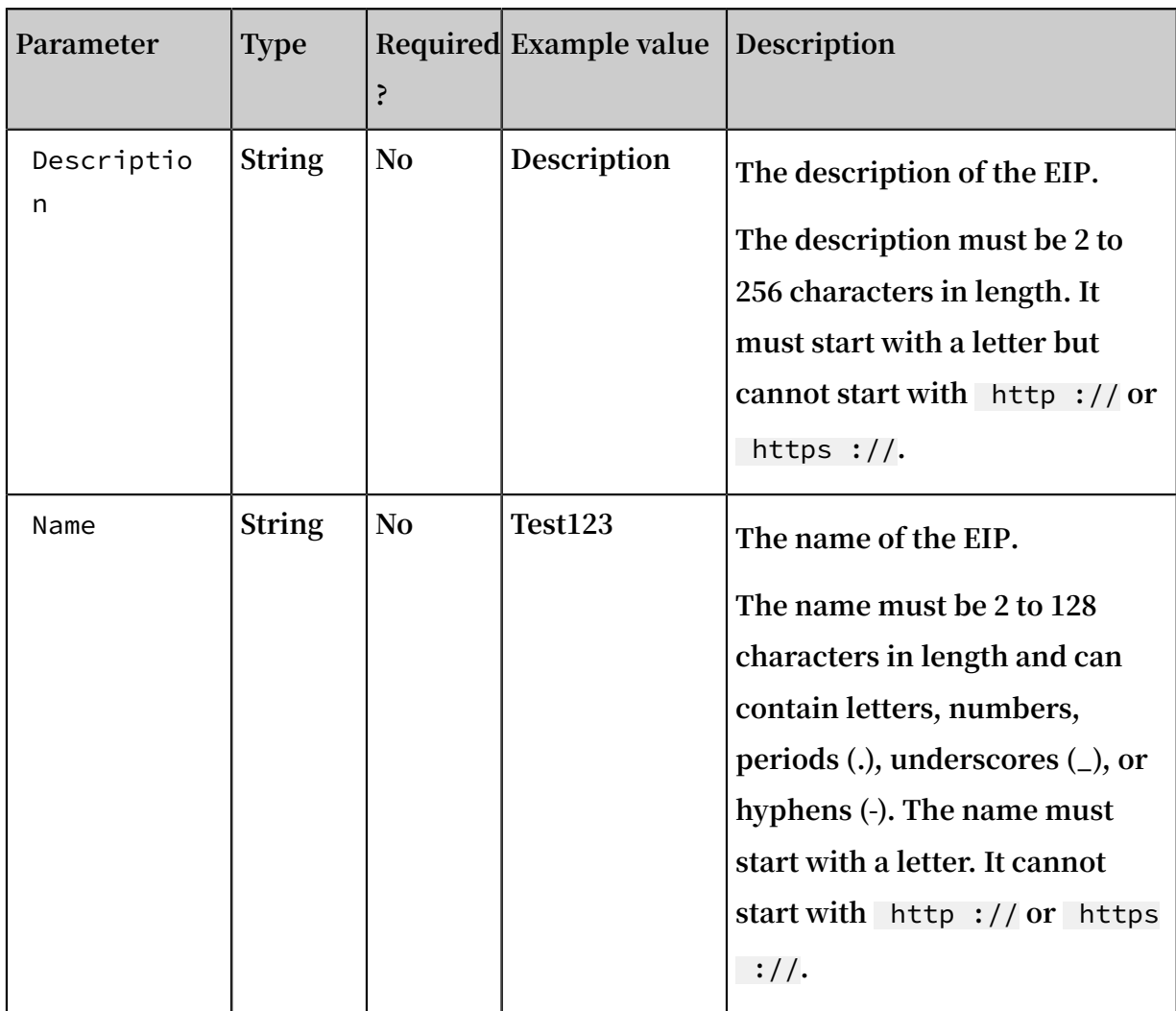

### Response parameters

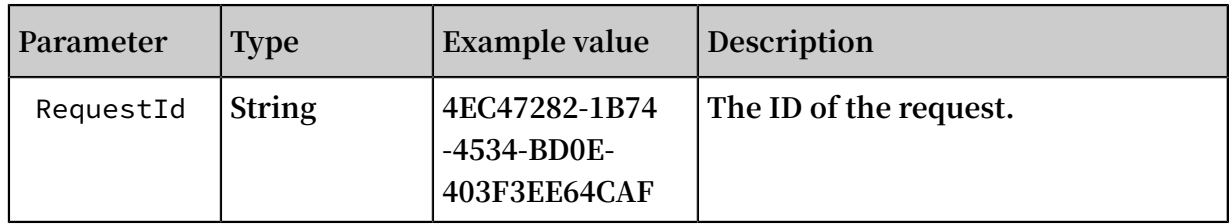

### Examples

### **Request example**

```
 https :// vpc . aliyuncs . com /? Action = ModifyEipA
ddressAttr ibute
 & Allocation Id = eip - 25877c70xx xxxxxx
 & Name = eip1
    &< CommonPara meters >
```
### **Response example**

### **• XML format**

```
< ModifyEipA ddressAttr ibuteRespo nse >
 < RequestId > 0ED8D006 - F706 - 4D23 - 88ED - E11ED28DCA C0
</ RequestId >
      </ ModifyEipA ddressAttr ibuteRespo nse >
```
**• JSON format**

```
{
         " RequestId ":" 0ED8D006 - F706 - 4D23 - 88ED - E11ED28DCA C0
 \boldsymbol{\mathsf{H}} }
```
Error codes

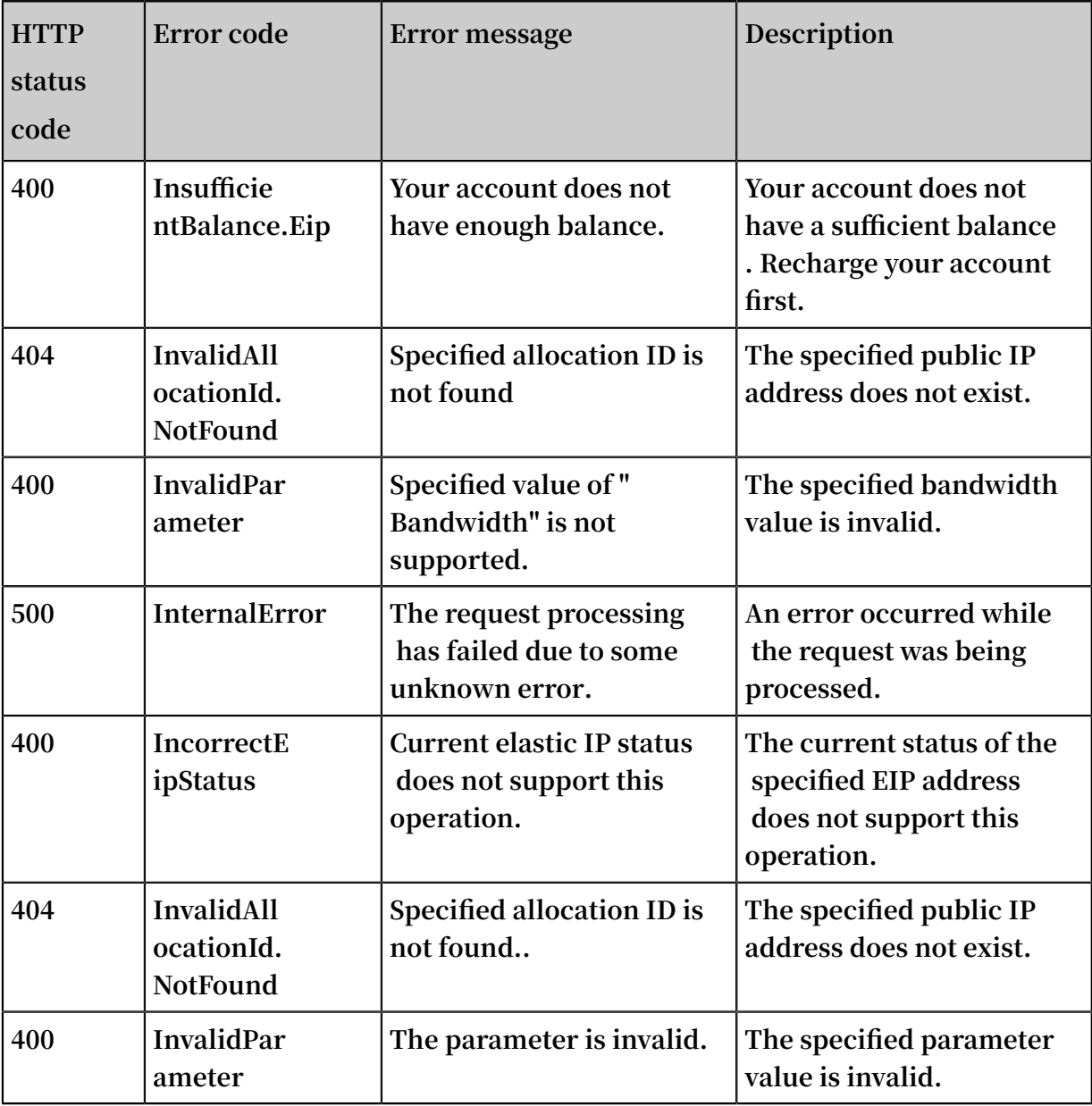

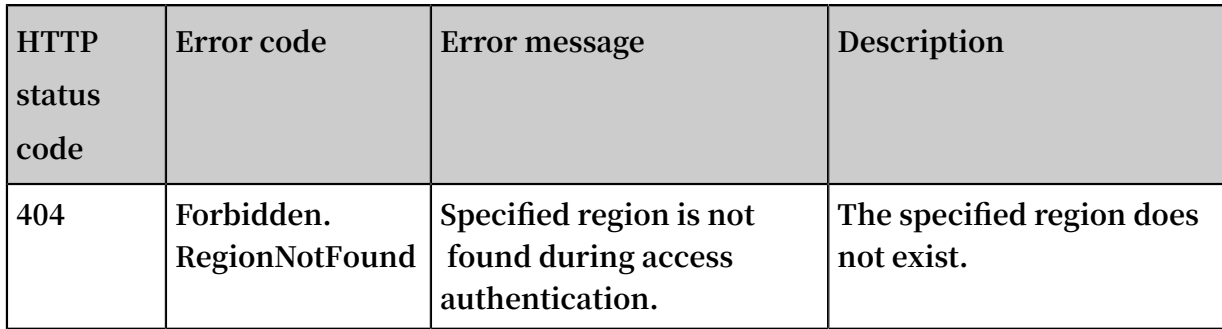

**See [common](https://error-center.aliyun.com/status/product/Vpc) error codes**

### <span id="page-25-0"></span>4.4 DescribeEipAddresses

**Queries EIPs in a region.**

### Debug

**By using API [Explorer](https://api.aliyun.com/#product=Vpc&api=DescribeVpcAttribute), you can easily debug APIs, automatically generate SDK code examples, and quickly search for APIs.**

### Request parameters

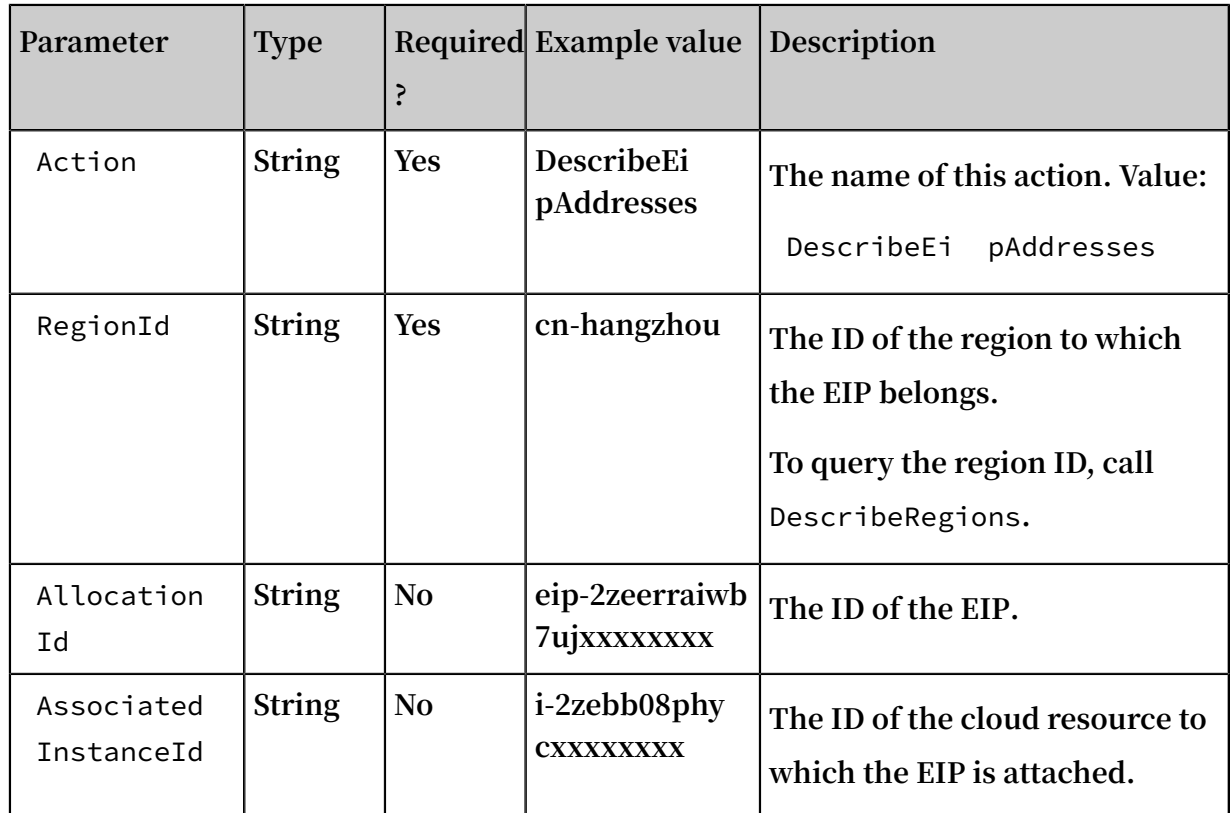

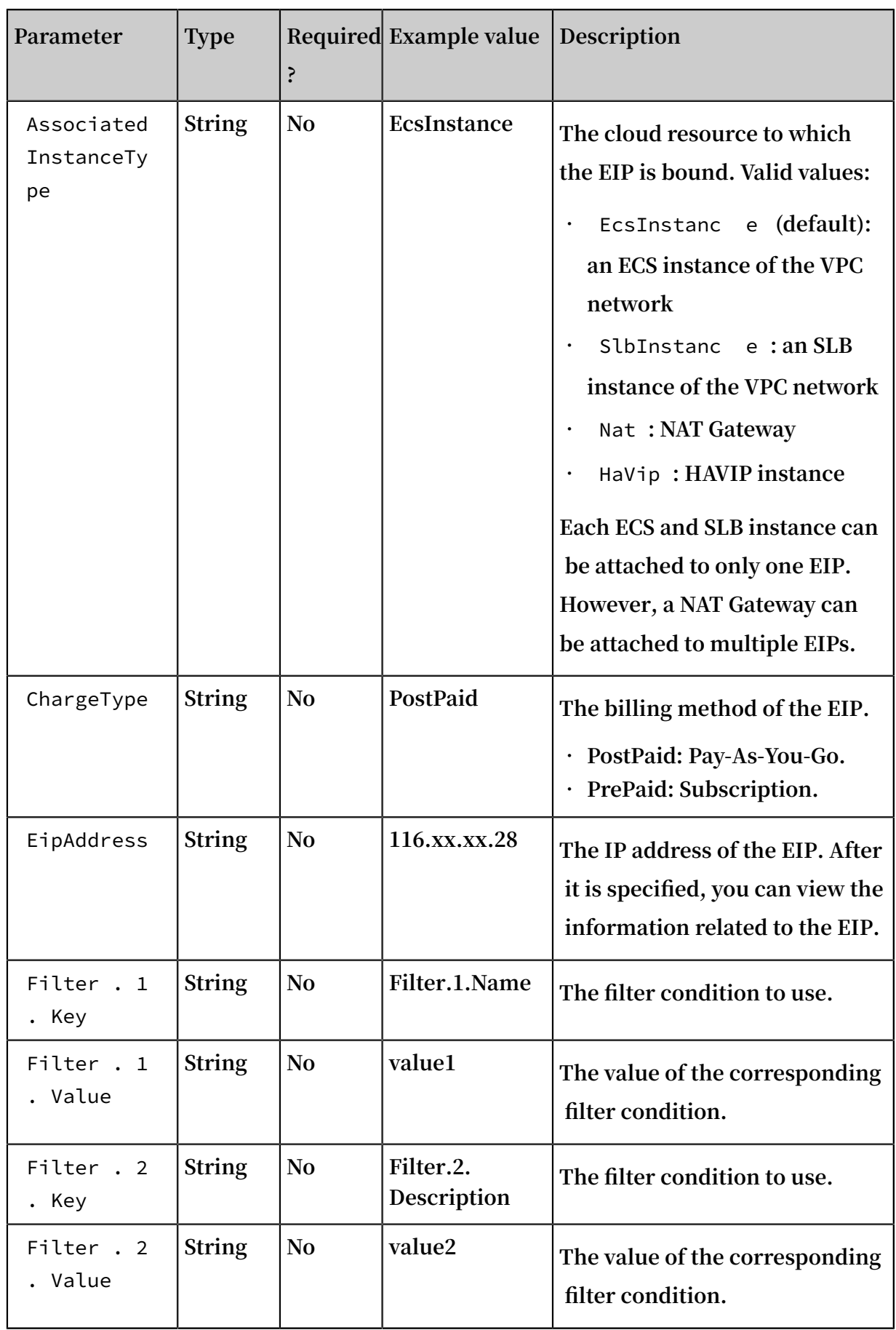

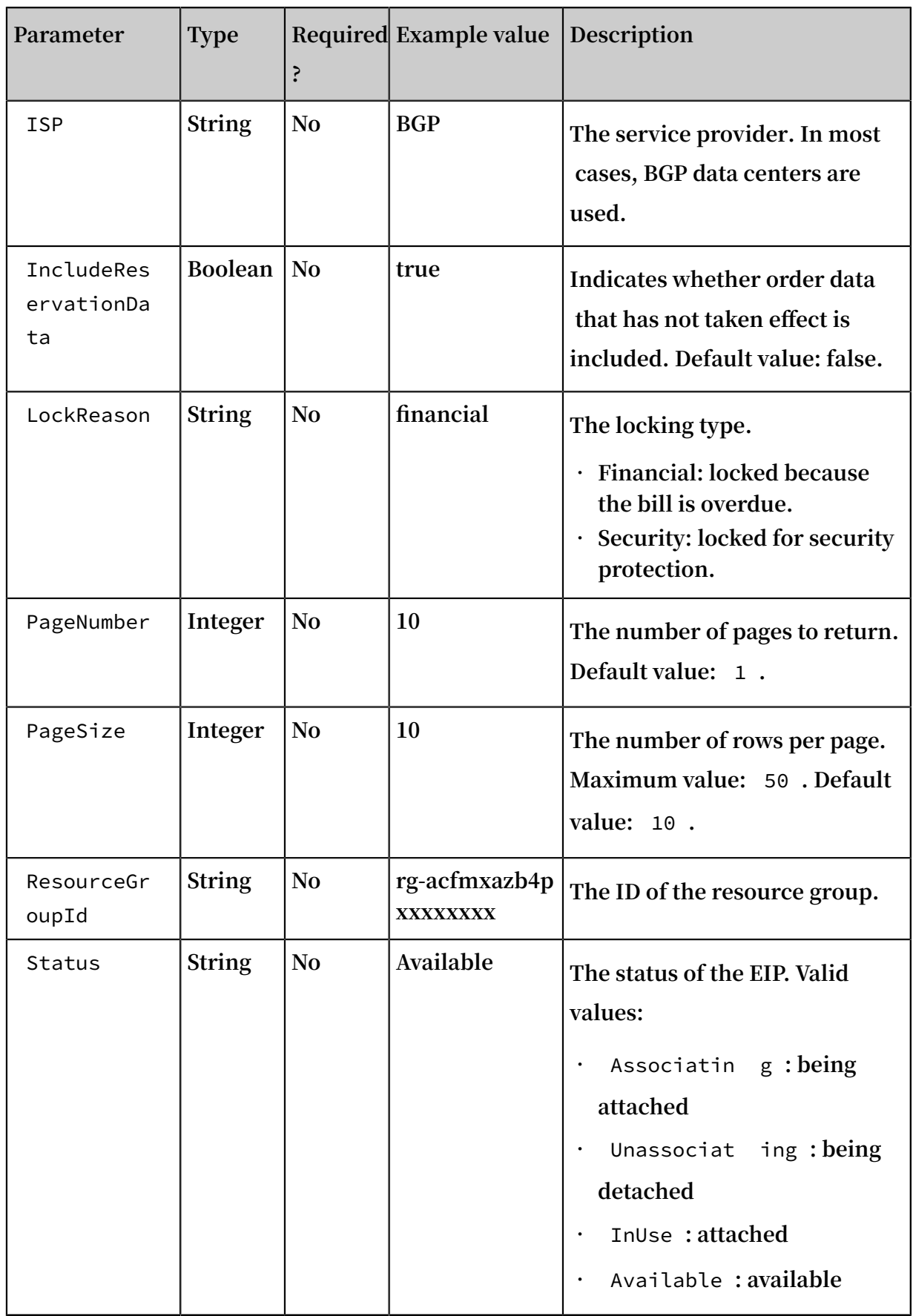

### Response parameters

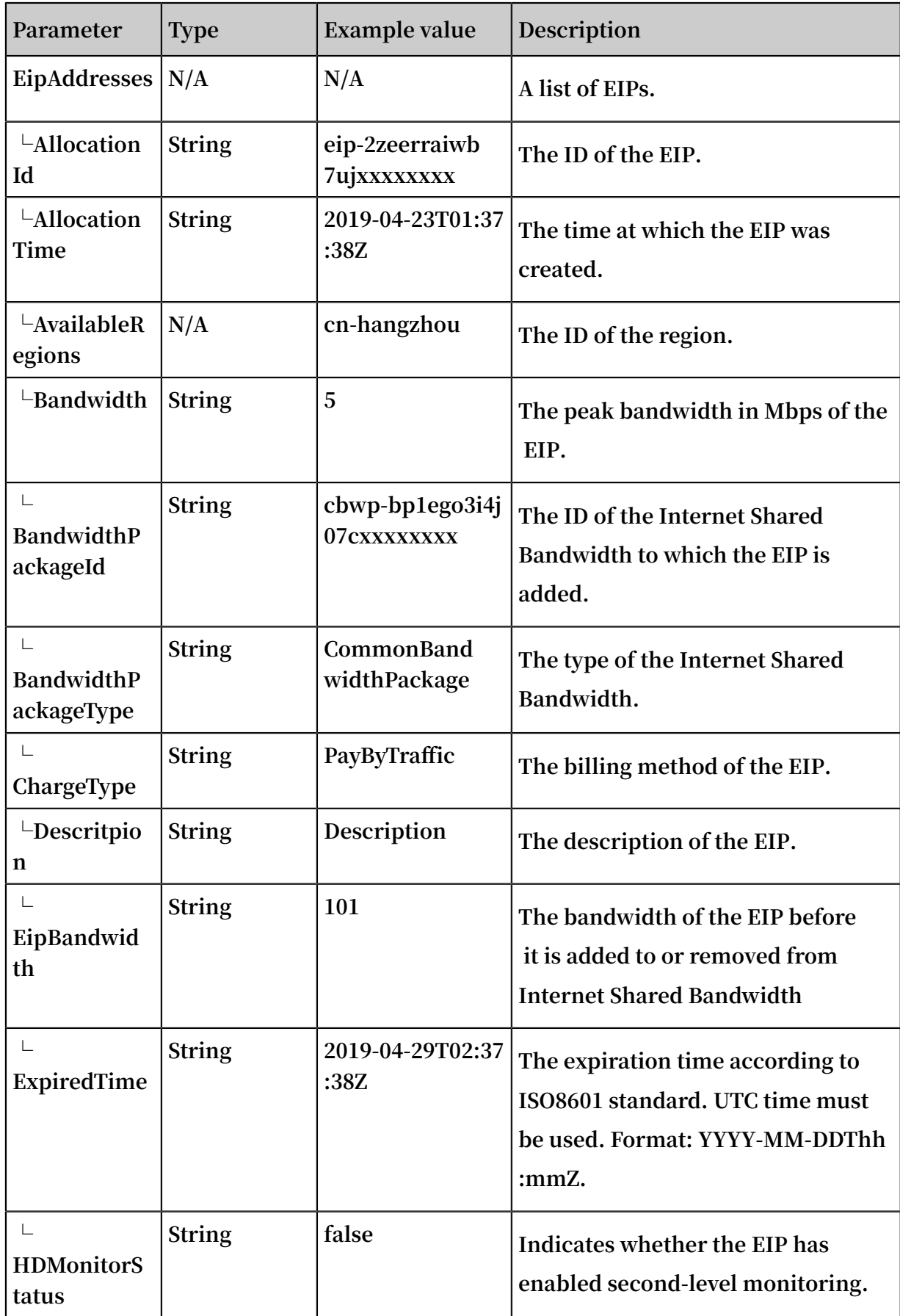

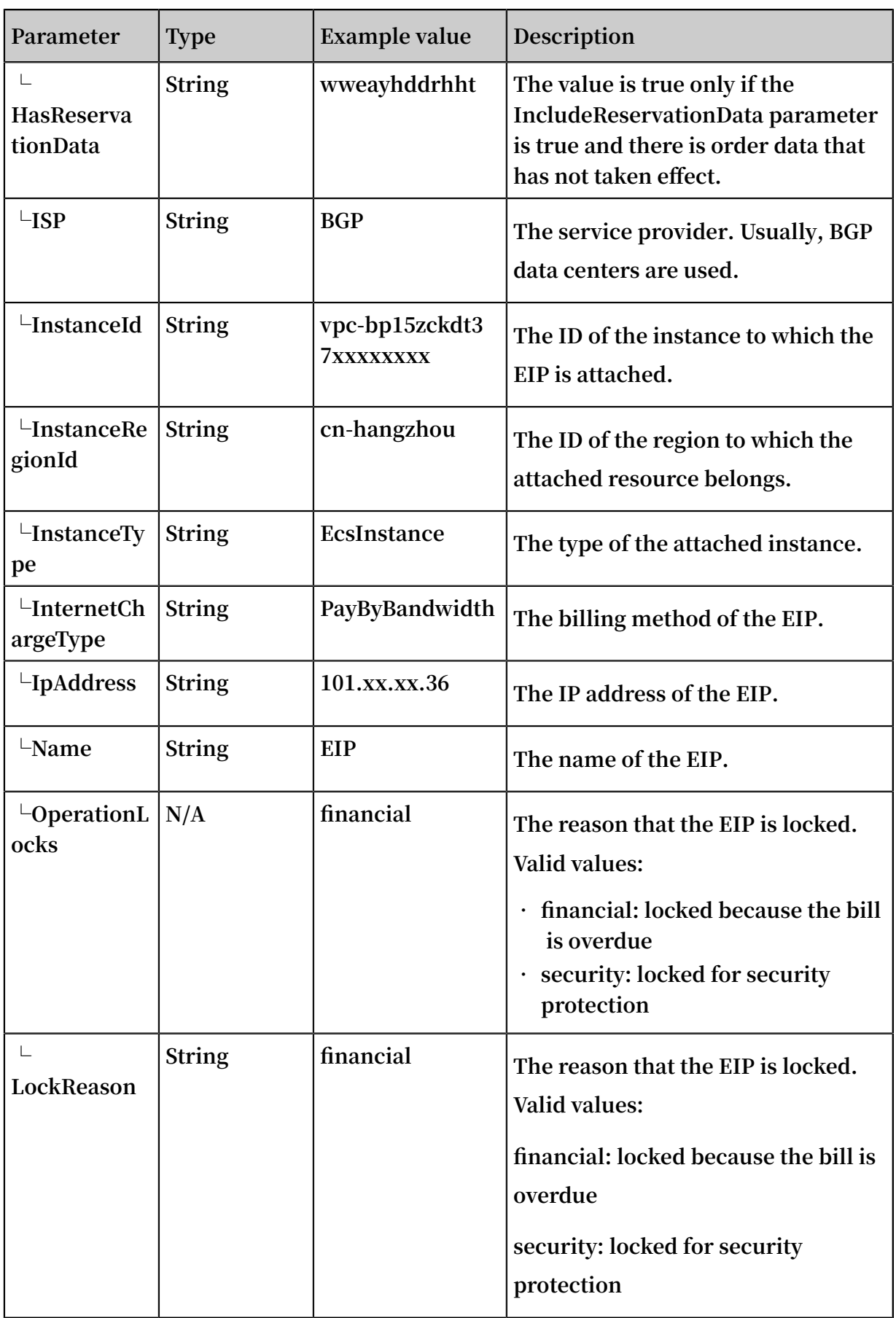

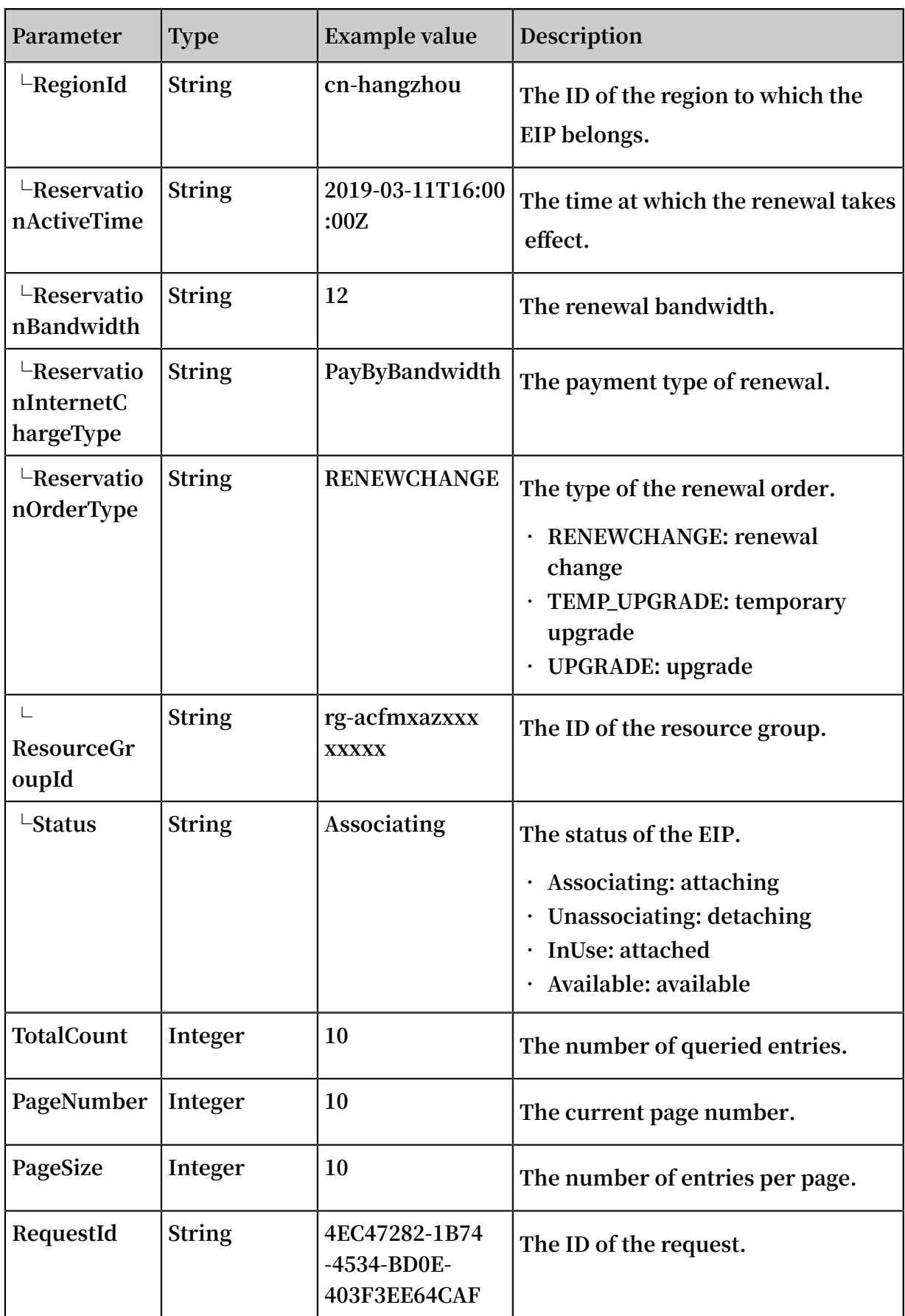

### Examples

### **Request example**

```
https :// vpc . aliyuncs . com /? Action = DescribeEi pAddresses
& RegionId = cn - hangzhou
& CommonPara meters
```
#### **Response example**

**• XML format**

```
< DescribeEi pAddresses Response >
  < RequestId > 7EEF2D6B - D207 - 4197 - AE37 - 01279C8887 57 </
RequestId >
   < PageNumber > 1 </ PageNumber >
   < EipAddress es >
     < EipAddress >
       < ChargeType > PostPaid </ ChargeType >
      \langle Allocation Time > 2018 - 01 - 15T11 : 17 : 30Z \langle/
Allocation Time >
       < ResourceGr oupId > rg - acfmxazxxx xxxxxx </ ResourceGr
oupId >
      < InstanceId />
      < Descriptio n />
      < IpAddress > 59 . 110 . xx . xx </ IpAddress >
       < Allocation Id > eip - 2ze88m67qx 5zxxxxx </ Allocation Id
>
      < InternetCh argeType > PayByTraff ic </ InternetCh
argeType >
      < InstanceTy pe />
      < Name />
      < Status > Available </ Status >
      < BandwidthP ackageId />
 < InstanceRe gionId />
 < BandwidthP ackageType />
 < RegionId > cn - beijing </ RegionId >
 < OperationL ocks />
 < ExpiredTim e />
 < AvailableR egions >
 < AvailableR egion > cn - beijing </ AvailableR egion >
 </ AvailableR egions >
      \langle Bandwidth > 1 \langle Bandwidth >
     </ EipAddress >
   </ EipAddress es >
   < TotalCount > 1 </ TotalCount >
   < PageSize > 10 </ PageSize >
</ DescribeEi pAddresses Response >
```
### JSON **format**

```
{
 " DescribeEi pAddresses Response ":{
 " PageNumber ":" 1 ",
 " EipAddress es ":{
   " EipAddress ":{
 " ChargeType ":" PostPaid ",
 " Status ":" Available ",
    " RegionId ":" cn - beijing ",
```

```
 " ResourceGr oupId ":" rg - acfmxazxxx xxxxx ",
 " Allocation Time ":" 2018 - 01 - 15T11 : 17 : 30Z ",
 " IpAddress ":" 59 . 110 . xx . xx ",
 " Allocation Id ":" eip - 2ze88m67qx 5zxxxxx ",
 " AvailableR egions ":{
 " AvailableR egion ":" cn - beijing "
 },
 " InternetCh argeType ":" PayByTraff ic ",
 " Bandwidth ":" 1 "
 }
 },
 " TotalCount ":" 1 ",
 " PageSize ":" 10 ",
 " RequestId ":" 7EEF2D6B - D207 - 4197 - AE37 - 01279C8887 57 "
 }
}
```
### Error codes

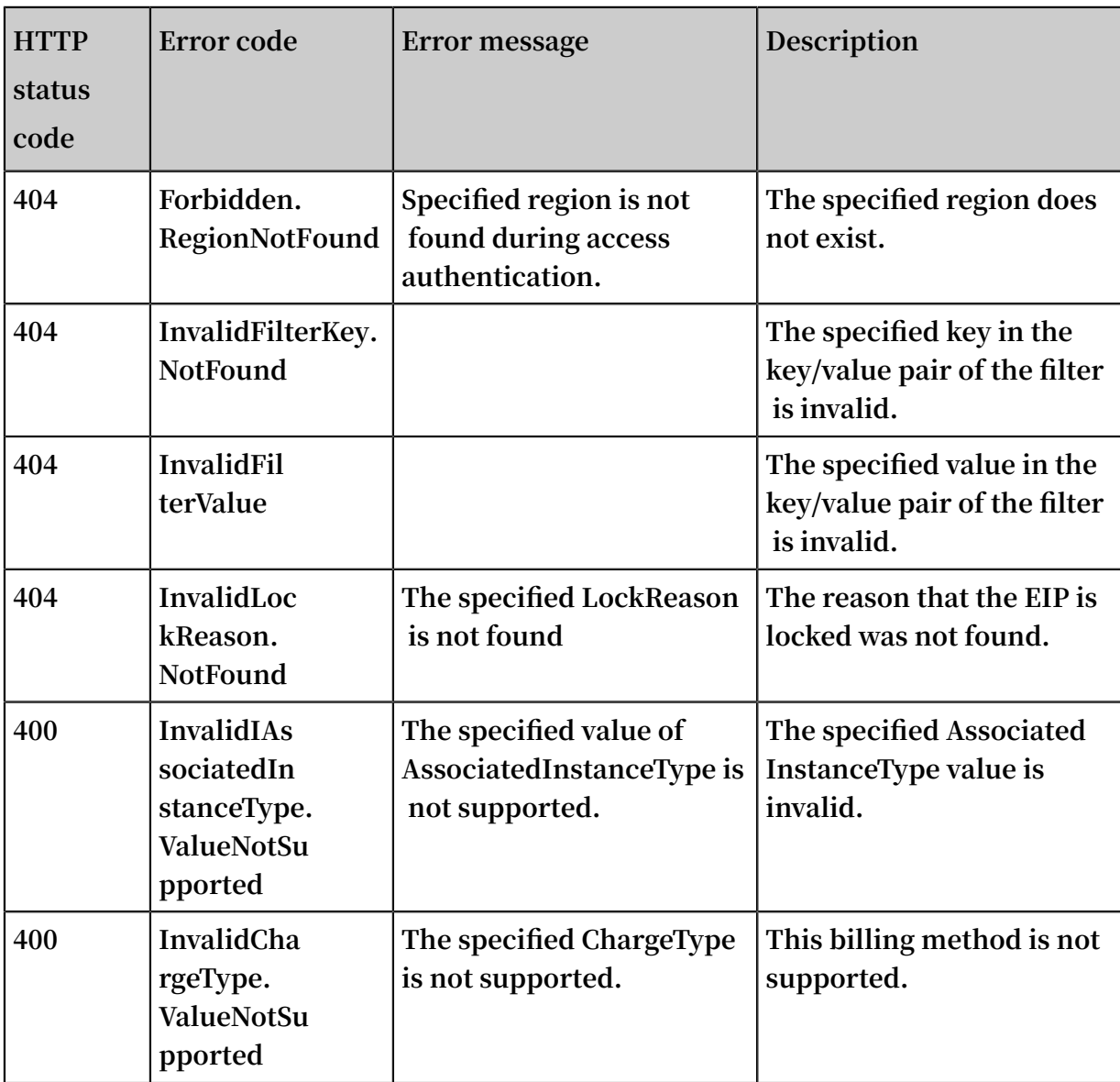

### **See [common](https://error-center.aliyun.com/status/product/Vpc) error codes**

## <span id="page-33-0"></span>4.5 UnassociateEipAddress

**Detaches an EIP from a cloud resource.**

### Debug

**By using API [Explorer](https://api.aliyun.com/#product=Vpc&api=DescribeVpcAttribute), you can easily debug APIs, automatically generate SDK code examples, and quickly search for APIs.**

Request parameters

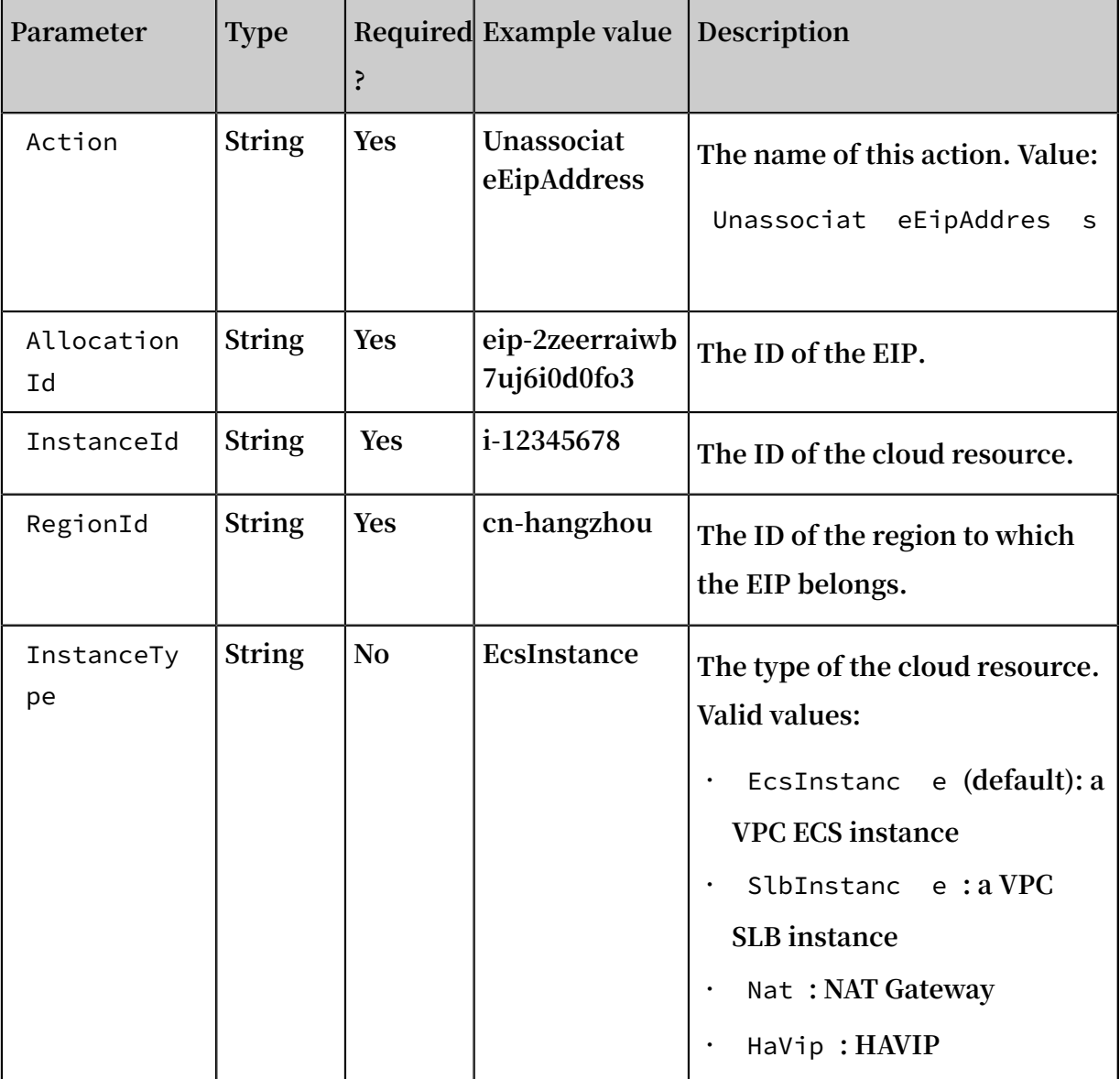

### Response parameters

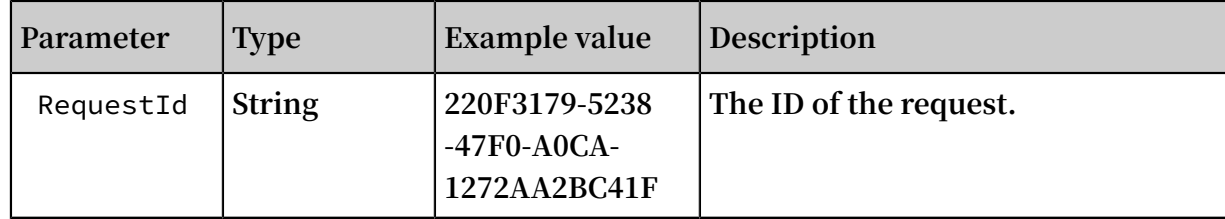

### Examples

### **Request example**

```
https :// vpc . aliyuncs . com /? Action = Unassociat eEipAddres s
& Allocation Id = eip - 25877c70x
& InstanceId = i - 25skktcp4
&< CommonPara meters >
```
### **Response example**

### **• XML format**

```
< Unassociat eEipAddres sResponse >
 < RequestId > 0ED8D006 - F706 - 4D23 - 88ED - E11ED28DCA C0 </
RequestId >
</ Unassociat eEipAddres sResponse >
```
**• JSON format**

```
{
 " RequestId ":" 0ED8D006 - F706 - 4D23 - 88ED - E11ED28DCA C0 "
}
```
### Error codes

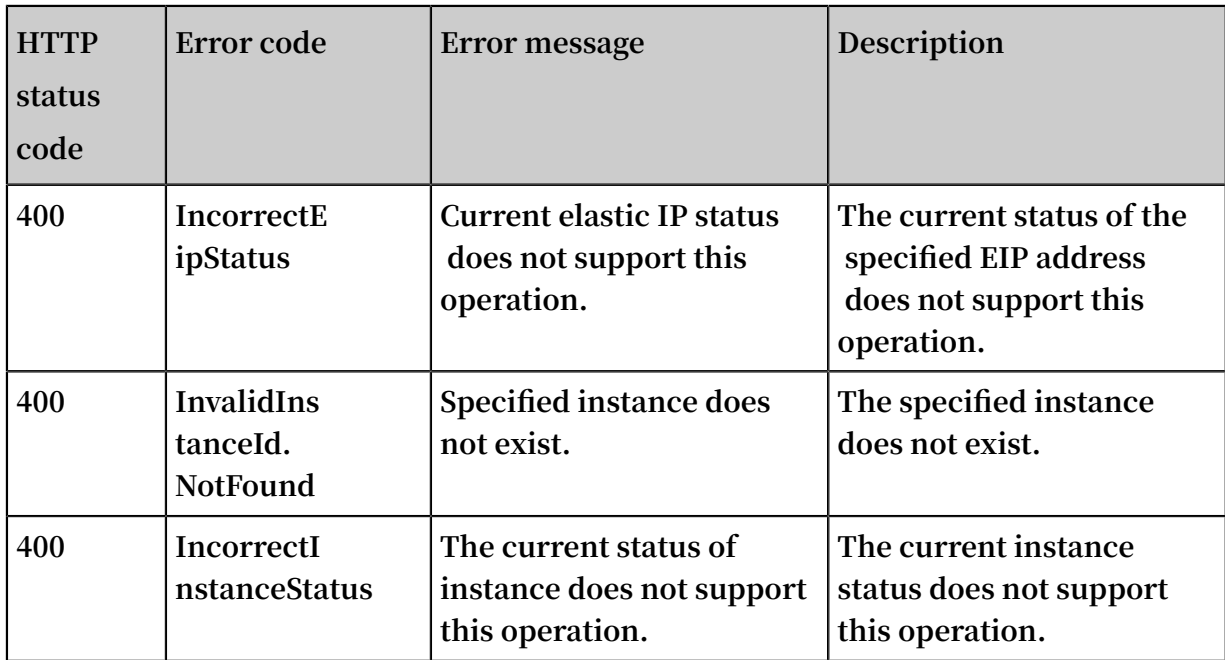

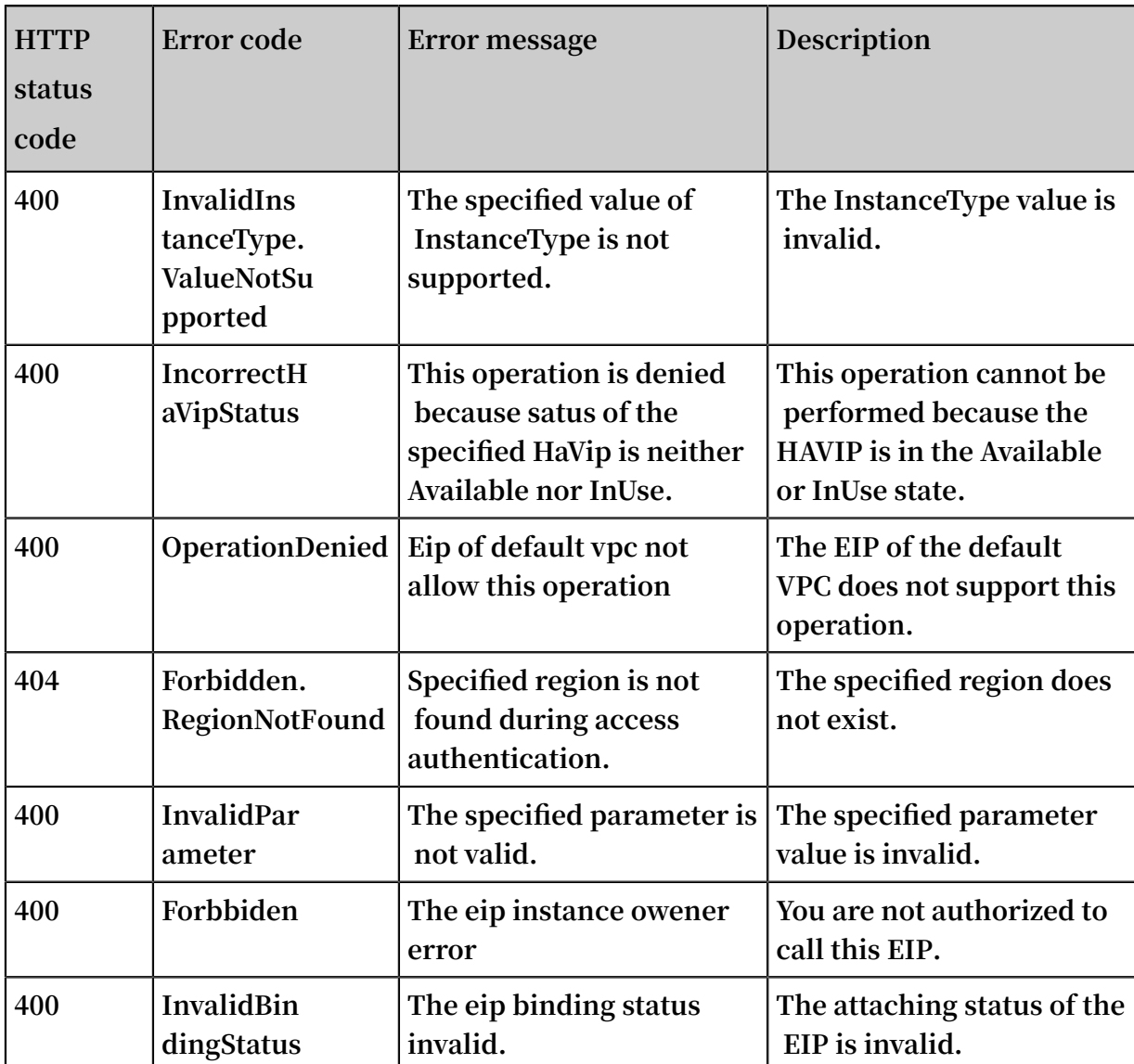

**See [common](https://error-center.aliyun.com/status/product/Vpc) error codes**

### <span id="page-35-0"></span>4.6 ReleaseEipAddress

**Releases an Elastic IP Address (EIP).**

```
Note:
```
**Only EIPs in the Available state can be released.**

Debug

**By using API [Explorer](https://api.aliyun.com/#product=Vpc&api=DescribeVpcAttribute), you can easily debug APIs, automatically generate SDK code examples, and quickly search for APIs.**

### Request parameters

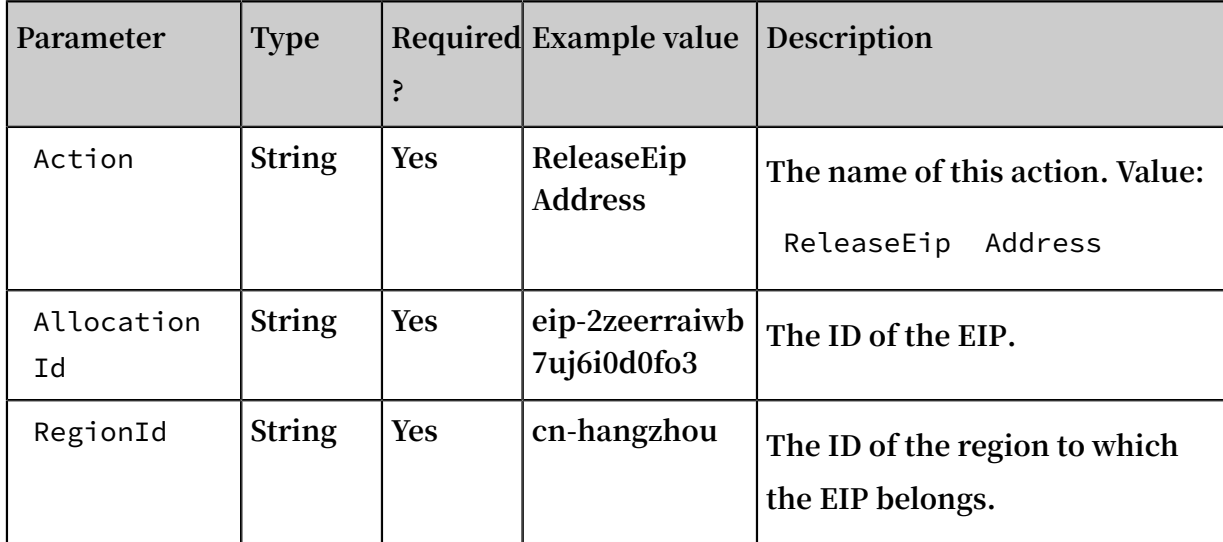

### Response parameters

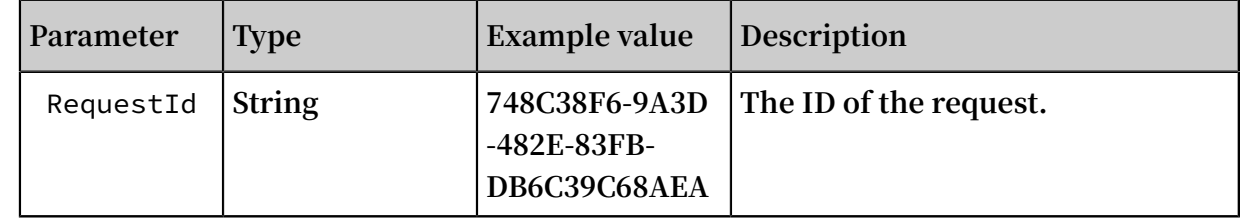

### Examples

### **Request example**

```
https :// vpc . aliyuncs . com /? Action = ReleaseEip Address
& Allocation Id = eip - 25877c70x
&< CommonPara meters >
```
### **Response example**

**• XML format**

```
<<? xml version =" 1 . 0 " encoding =" UTF - 8 " ?>
< ReleaseEip AddressRes ponse >
   \langle RequestId > 748C38F6 - 9A3D - 482E - 83FB - DB6C39C68A EA \langle/
RequestId >
</ ReleaseEip AddressRes ponse >
```
**• JSON format**

```
{
 " RequestId ":" 748C38F6 - 9A3D - 482E - 83FB - DB6C39C68A EA "
```
### Error codes

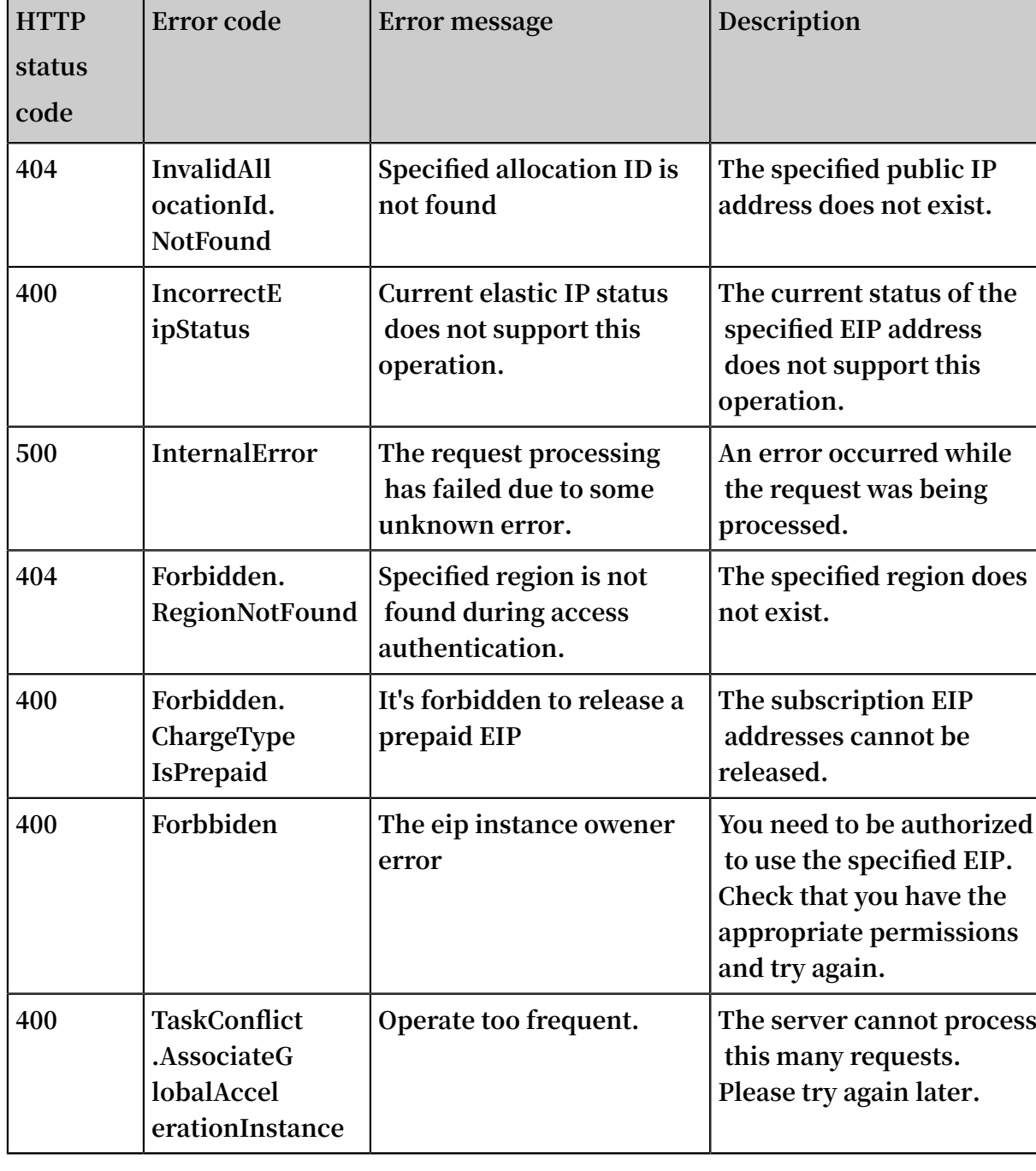

**See [common](https://error-center.aliyun.com/status/product/Vpc) error codes**

### <span id="page-37-0"></span>4.7 DescribeEipGatewayInfo

**Queries the gateway address and subnet mask of an EIP.**

**You can only query the gateway address and subnet mask of an EIP that is associated with a secondary Elastic Network Interface (ENI) in the multi-EIP to ENI mode.**

### Debug

**Use [OpenAPI](https://api.aliyun.com/#product=Vpc&api=DescribeEipGatewayInfo) Explorer to perform debug operations and generate SDK code examples.**

### Request parameters

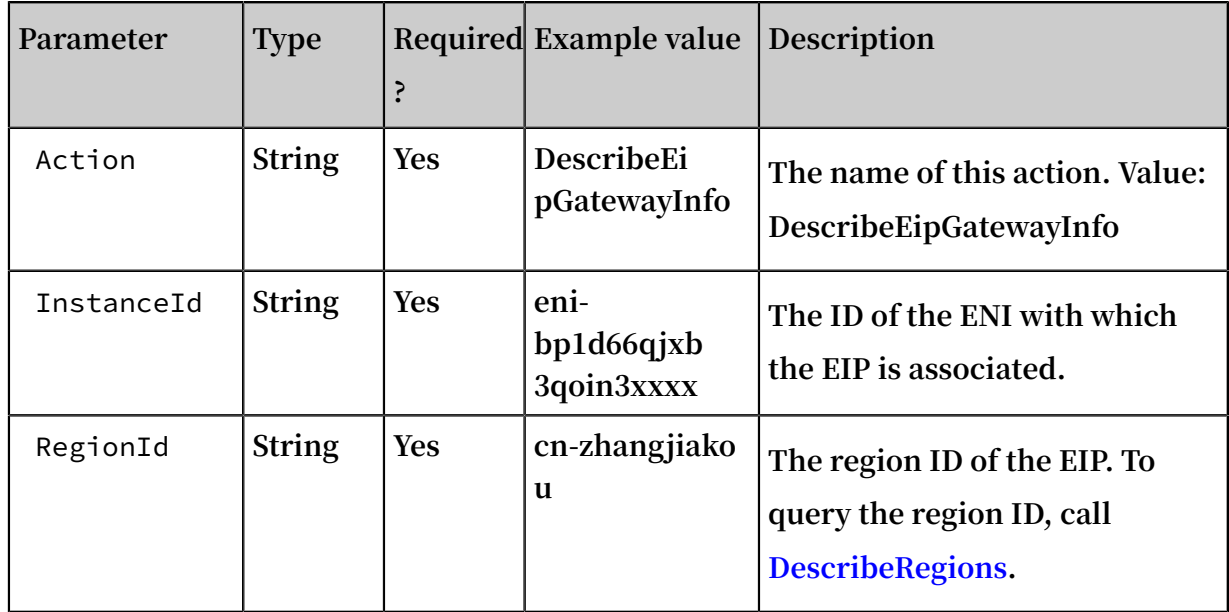

### Response parameters

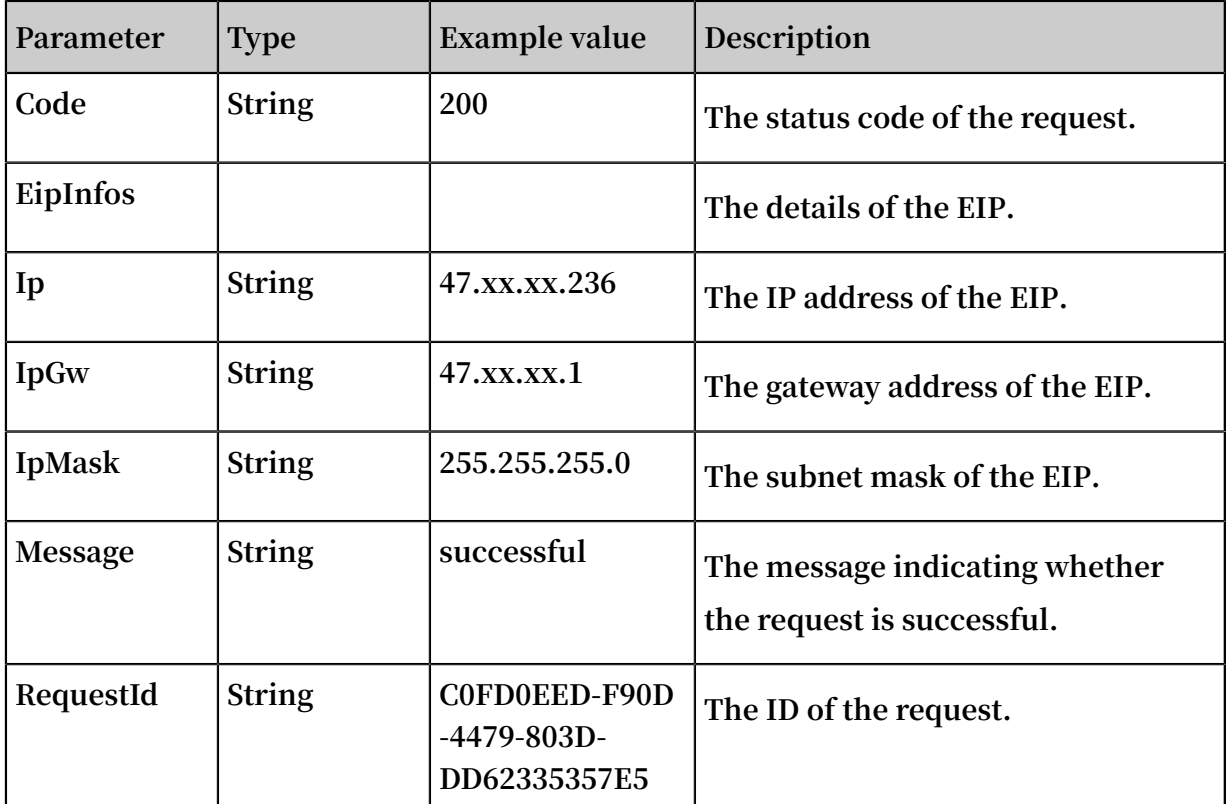

### Examples

### **Request example**

```
http ( s ):// vpc . aliyuncs . com /? Action = DescribeEi
pGatewayIn fo
& InstanceId = eni - bp1d66qjxb 3qoin3 ****
& RegionId = cn - zhangjiako u&< CommonPara meters >
```
#### **Response examples**

XML **format**

```
< DescribeEi pGatewayIn foResponse >
  < Message > successful </ Message >
   < RequestId > 0ED8D006 - F706 - 4D23 - 88ED - E11ED28DCA C0 </
 RequestId >
   < EipInfos >
     < EipInfo >
      \langle IP > 47 . xx . xx . 236 \langle IP >\langle IpMask > 255 . 255 . 255 . 0 \langle IpMask >
      \langle IpGw > 47 . xx . xx . 1 \langle IpGw >
     </ EipInfo >
   </ EipInfos >
   < Code > 200 </ Code >
</ DescribeEi pGatewayIn foResponse >
```
JSON **format**

```
{
 " Message ":" successful ",
 " RequestId ":" 0ED8D006 - F706 - 4D23 - 88ED - E11ED28DCA C0 ",
 " EipInfos ":{
  " EipInfo ":[
    {
 " IpMask ":" 255 . 255 . 255 . 0 ",
 " IP ":" 47 . xx . xx . 236 ",
 " IpGw ":" 47 . xx . xx . 1 "
   }
  ]
 },
   " Code ":" 200 "
}
```
Error codes

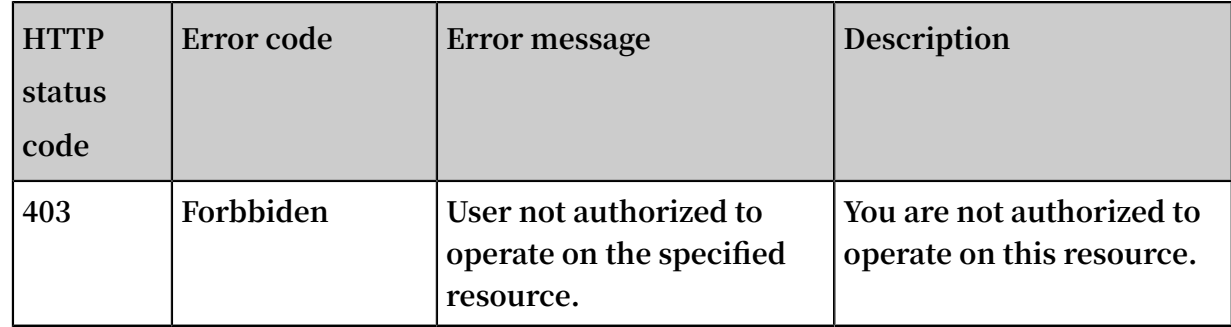

**See [common](https://error-center.alibabacloud.com/status/product/Vpc) error codes.**